# **libsynexens4 SDK 多机使用说明 v1.4**

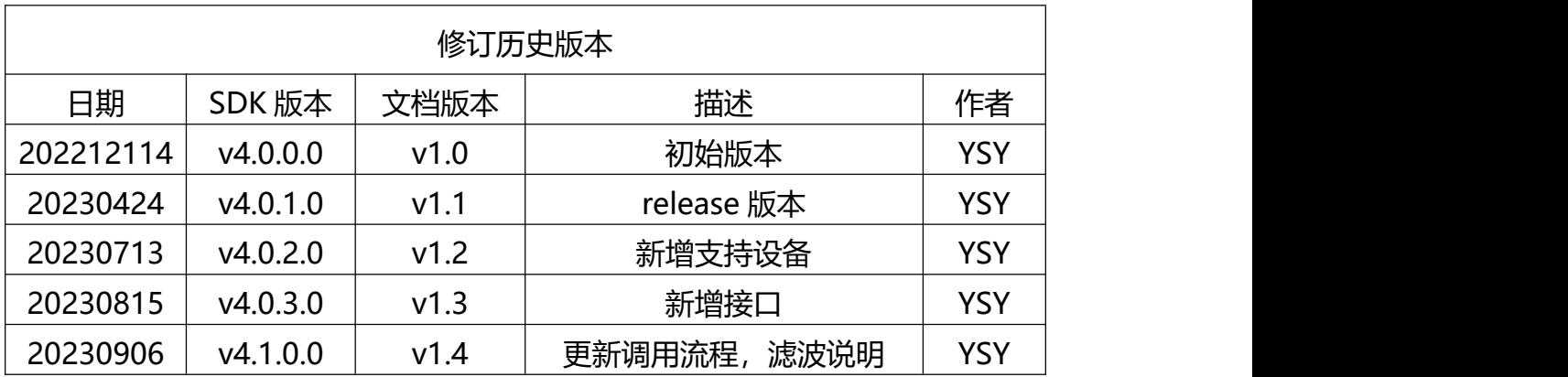

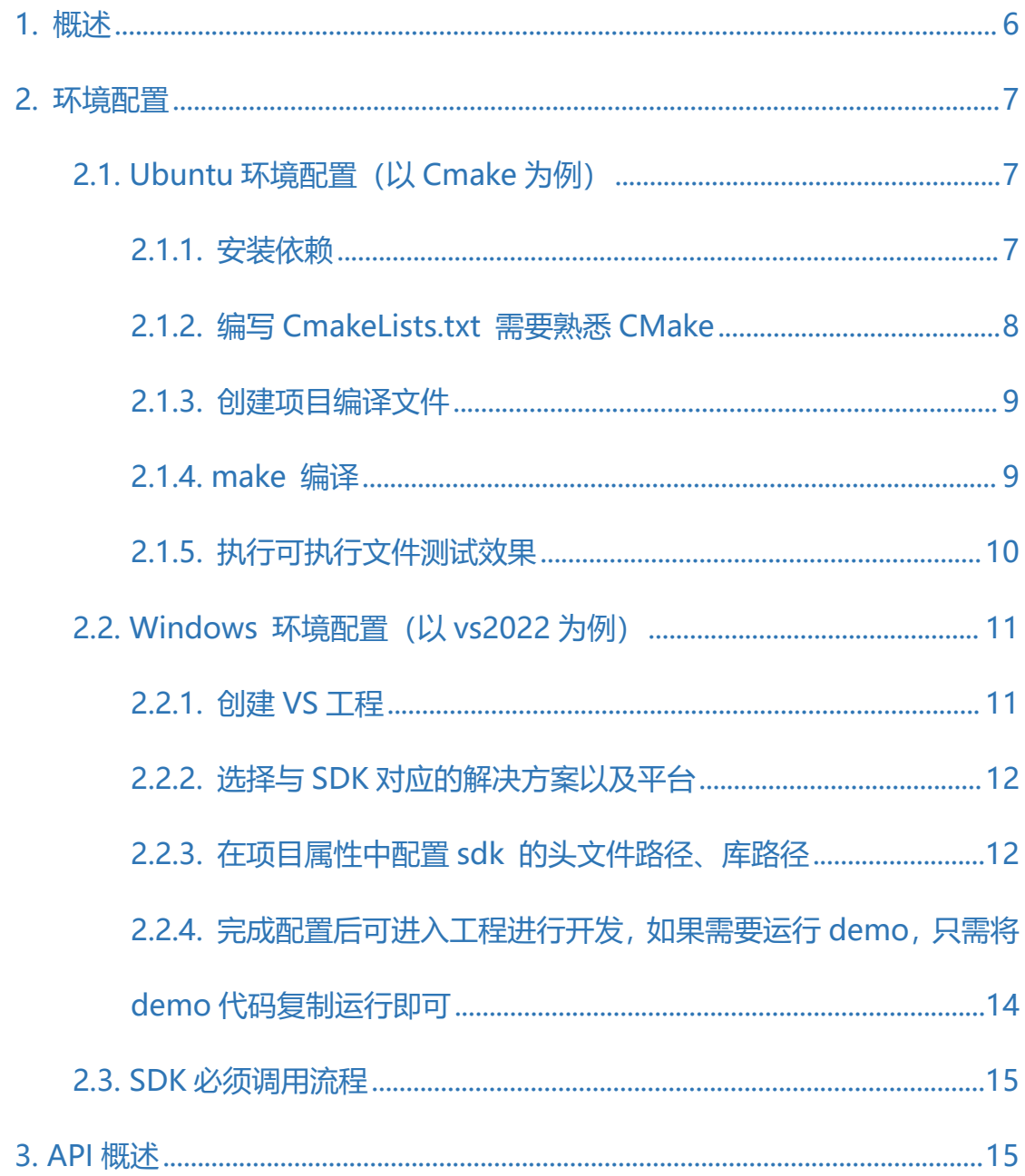

目录

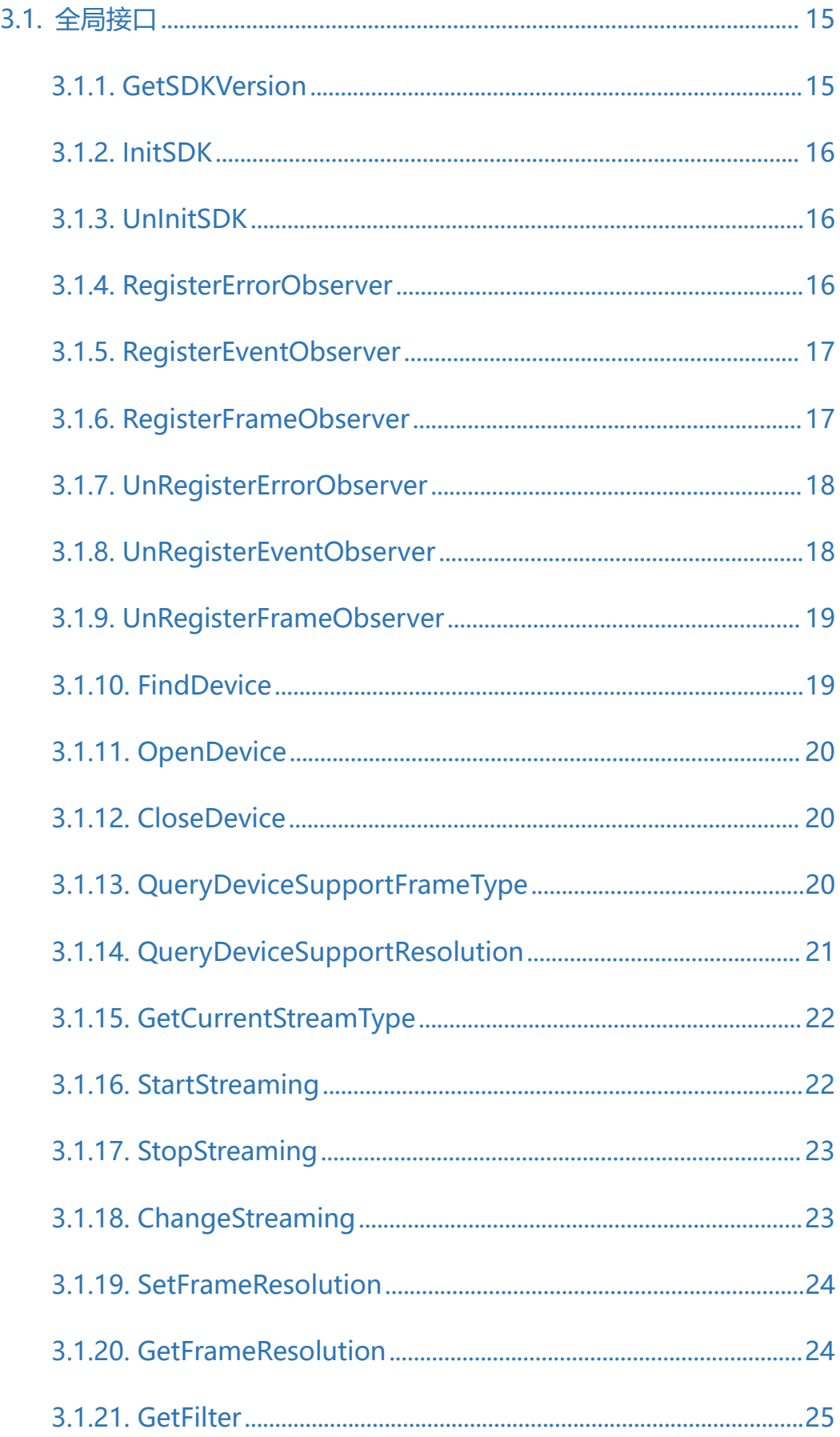

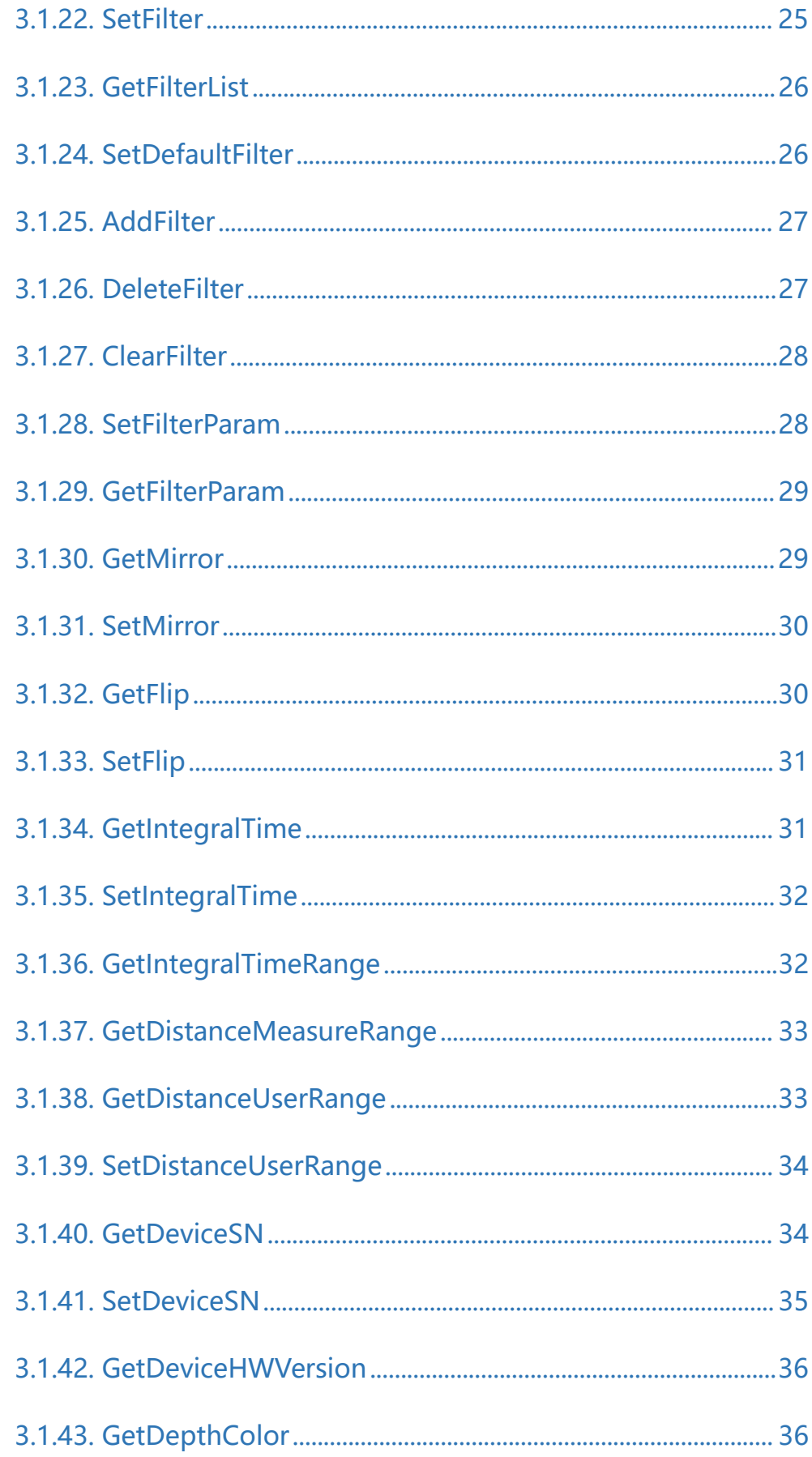

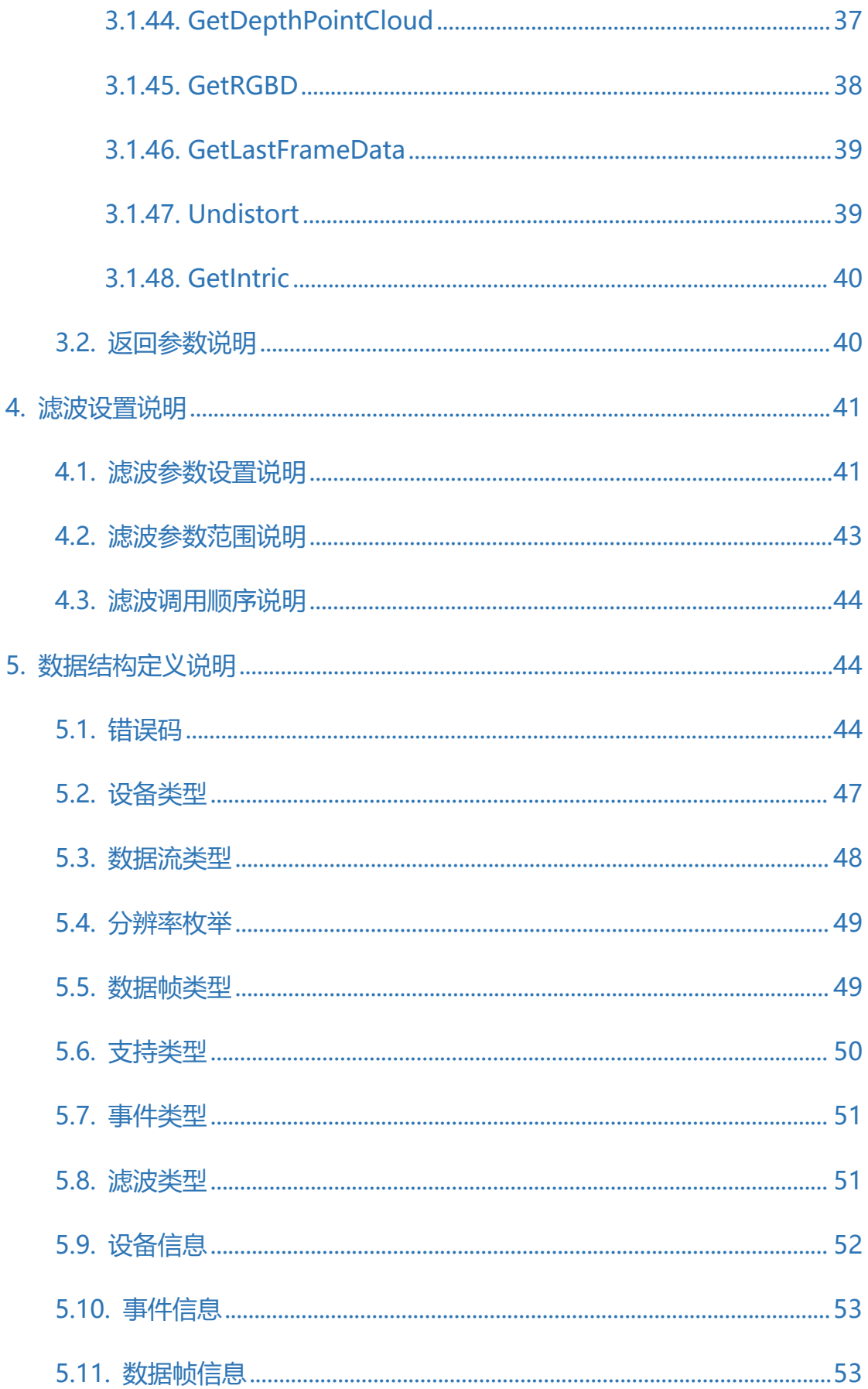

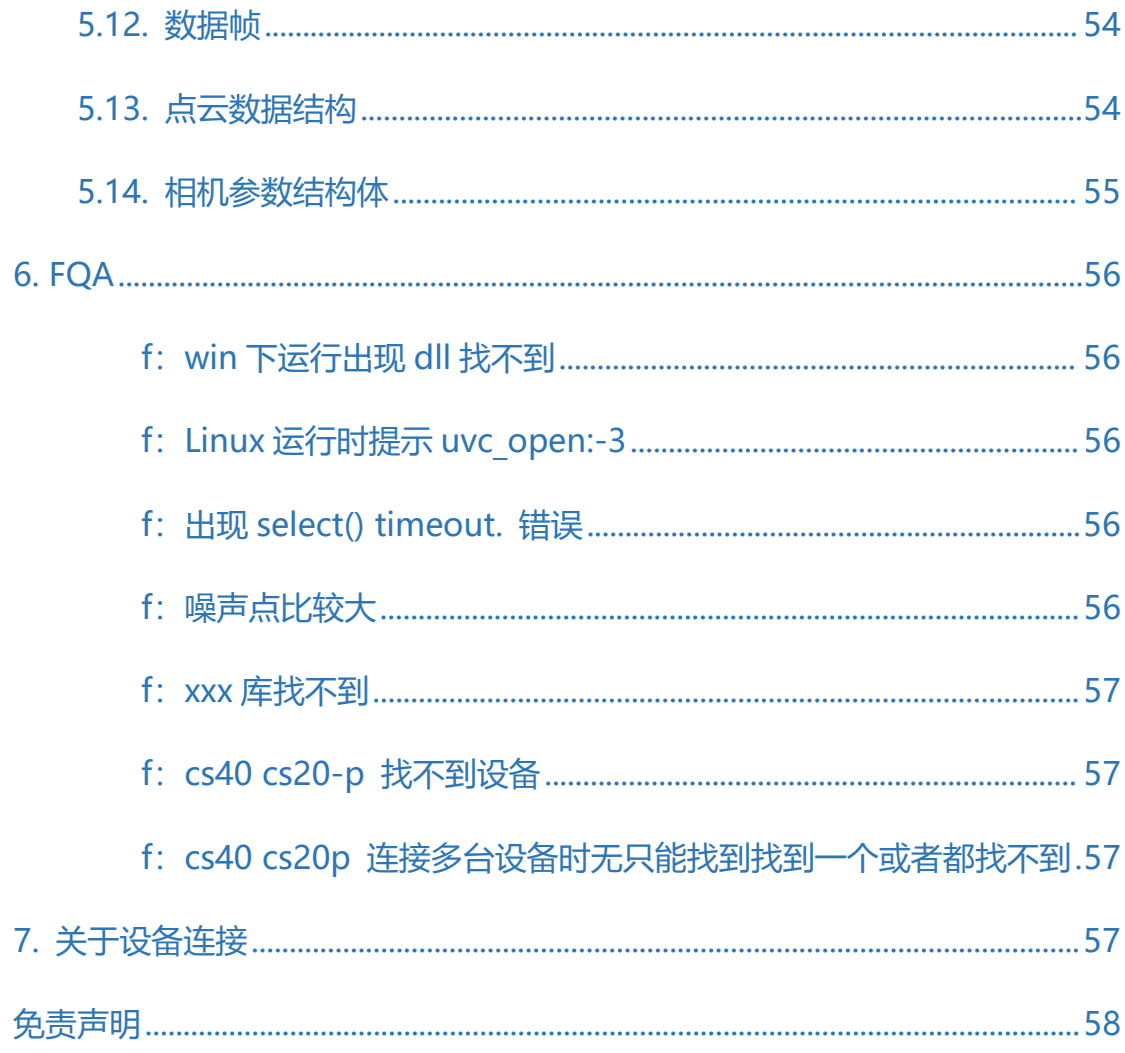

# <span id="page-5-0"></span>1. 概述

支持设备: cs20 单频 cs20 双频 cs30 单频 cs30 双频 cs20-p cs40 支持系统: windows ubuntu20.04 armv7 armv8

# <span id="page-6-0"></span>**2. 环境配置**

# <span id="page-6-1"></span>**2.1. Ubuntu 环境配置(以 Cmake 为例)**

# <span id="page-6-2"></span>**2.1.1. 安装依赖**

sudo apt install libudev-dev

sudo apt install zlib1g-dev

#### <span id="page-7-0"></span>**2.1.2. 编写 CmakeLists.txt 需要熟悉 CMake**

```
set(TARGET NAME SDKDemo)
      message("configure ${TARGET NAME}")
      # +++++++ setting +++++++
      set(CMAKE CXX FLAGS "${CMAKE CXX FLAGS} -std=c++11 -pthread")
      # ###############
     # ### opencv ####
     # ###############
     set(OpenCV440_INCLUDE_DIR "..//thirdpart/opencv/include")<br>set(OpenCV440_LIBS_DIR "../thirdpart/opencv/lib")<br>include_directories(${OpenCV440_INCLUDE_DIR})
      link directories(${OpenCV440 LIBS DIR})
      if(WIN32)
     elseif(UNIX)
           set(OpenCV440 LIBS
               opencv_imgproc
               opencv imgcodecs
              opency_r…geode<br>opency_highgui<br>opency_core
               opencv_videoio<br>opencv_calib3d
      endif()# ### SDK ####
     set(SDK_INCLUDE_DIR "../include")<br>set(SDK_LIB_DIR "../lib")<br>include_directories(${SDK_INCLUDE_DIR})
      link directories (${SDK LIB DIR})
34
      if(WIN32)
      \frac{17(W1N32)}{set(APP\_PREFLX .exe)}set (SDK LIB SynexensSDK)
      elseif(UNIX)
         set(APP PREFIX)
           set (SDK_LIB SynexensSDK)
      endif()add executable(${TARGET NAME} SDKDemo.cpp)
      target_link_libraries(${TARGET_NAME} ${OpenCV440 LIBS} ${SDK_LIB} udev dl z)
45
```
#### <span id="page-8-0"></span>**2.1.3. 创建项目编译文件**

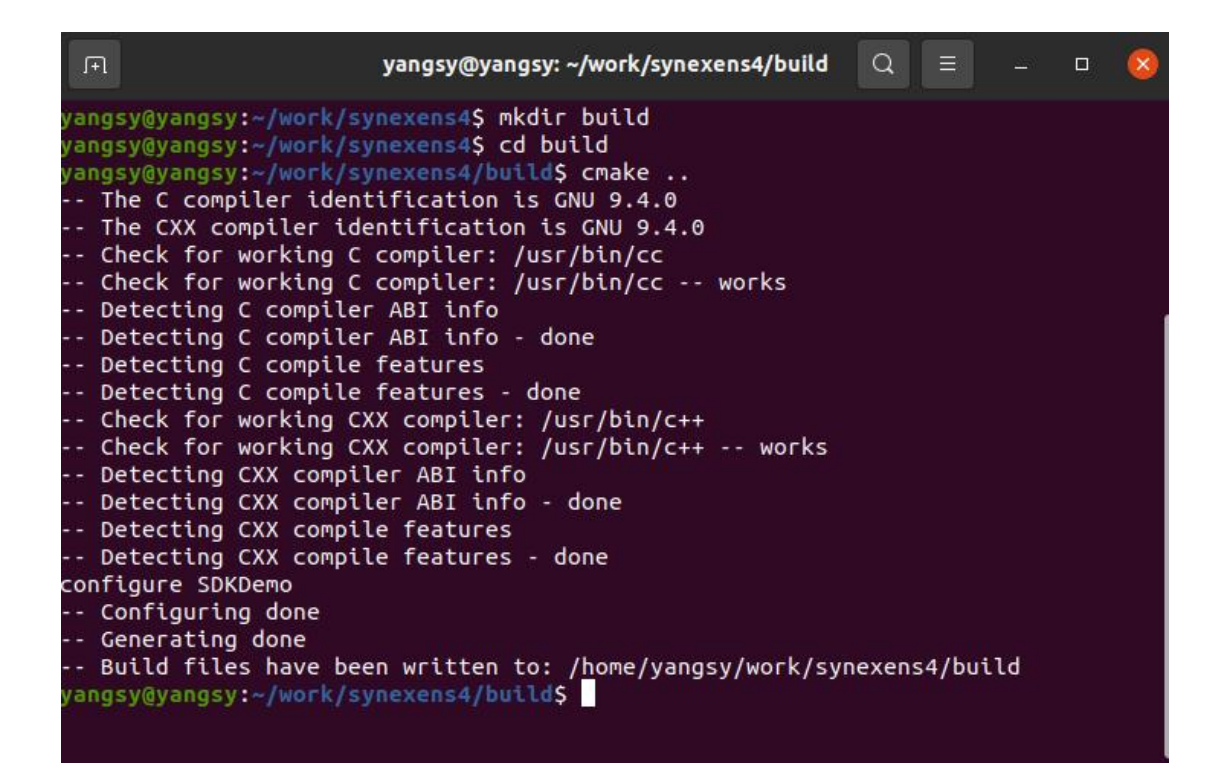

#### <span id="page-8-1"></span>**2.1.4. make 编译**

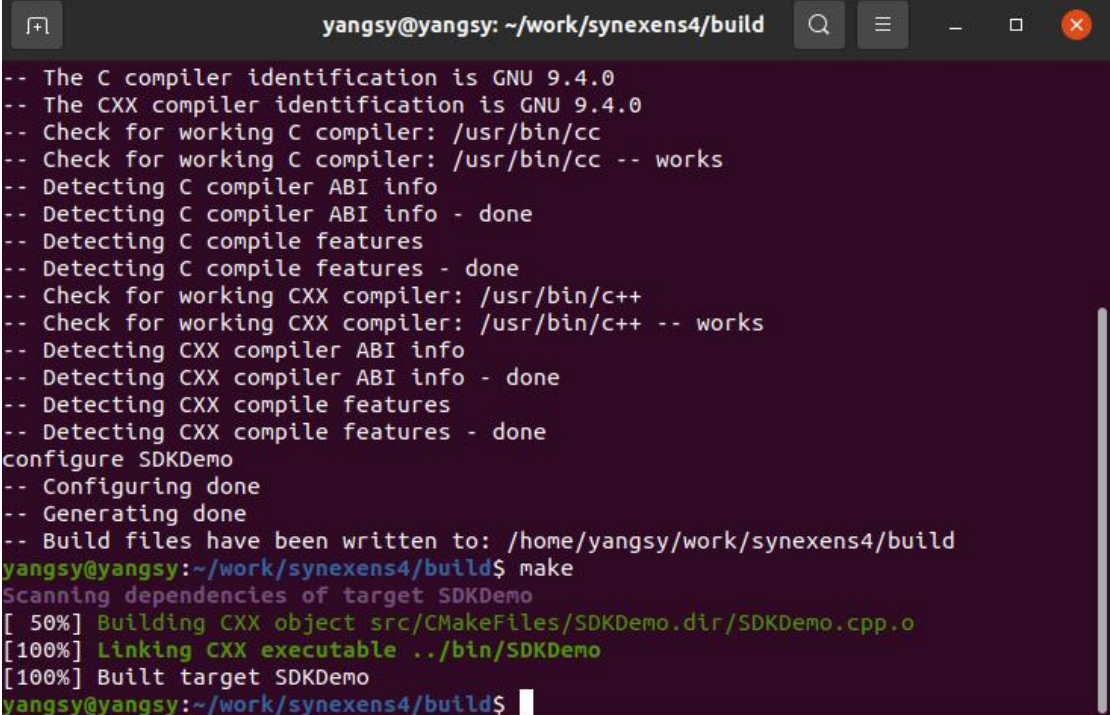

### <span id="page-9-0"></span>**2.1.5. 执行可执行文件测试效果**

执行程序前需配置好 LD\_LIBRARY\_PATH, 以便找到程序依赖的库文件,示例编

写了 run.sh 脚本以方便执行程序。

export LD\_LIBRARY\_PATH=\$LD\_LIBRARY\_PATH:`pwd`

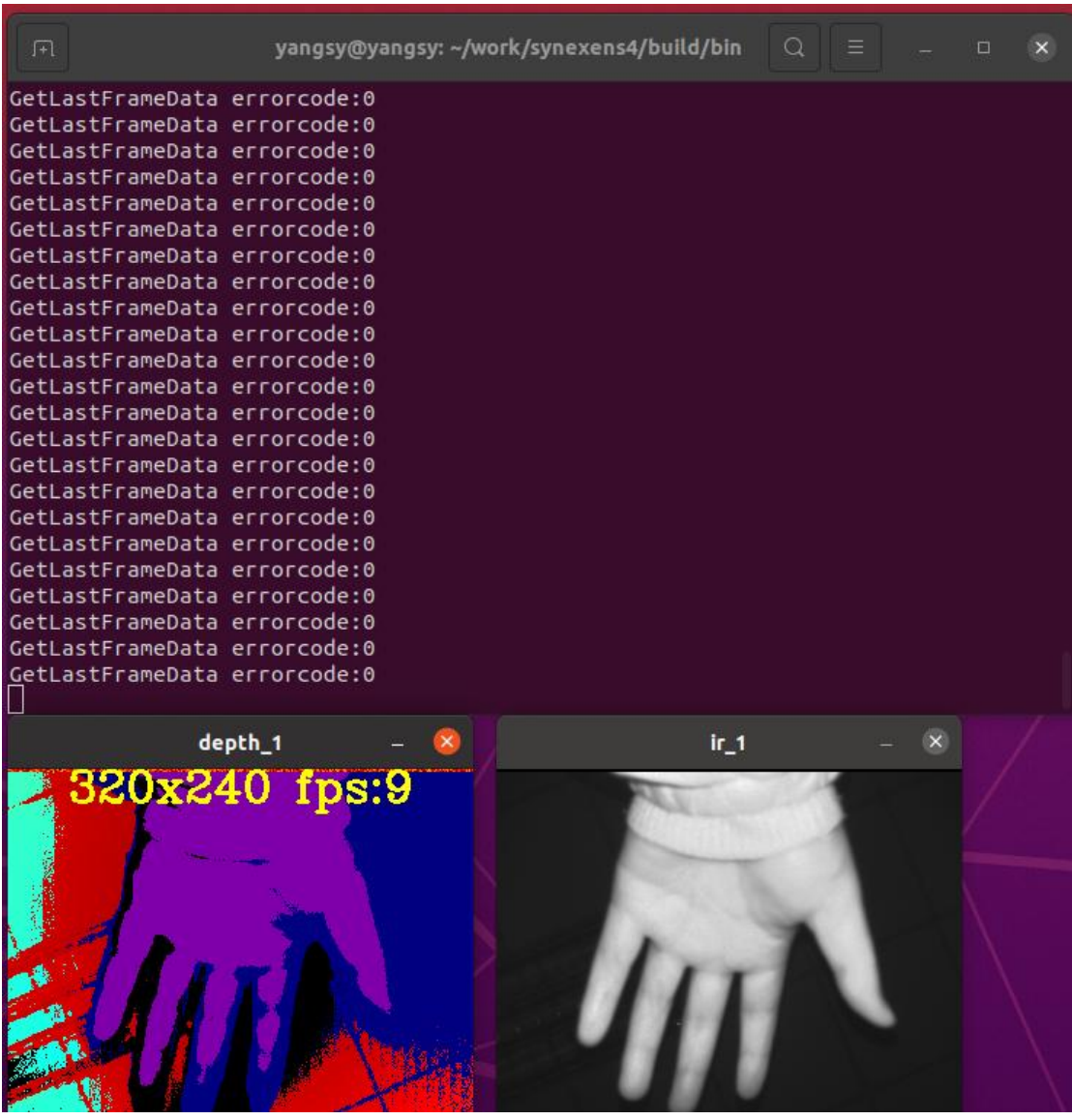

# <span id="page-10-0"></span>**2.2. Windows 环境配置(以 vs2022 为例)**

# <span id="page-10-1"></span>**2.2.1. 创建 VS 工程**

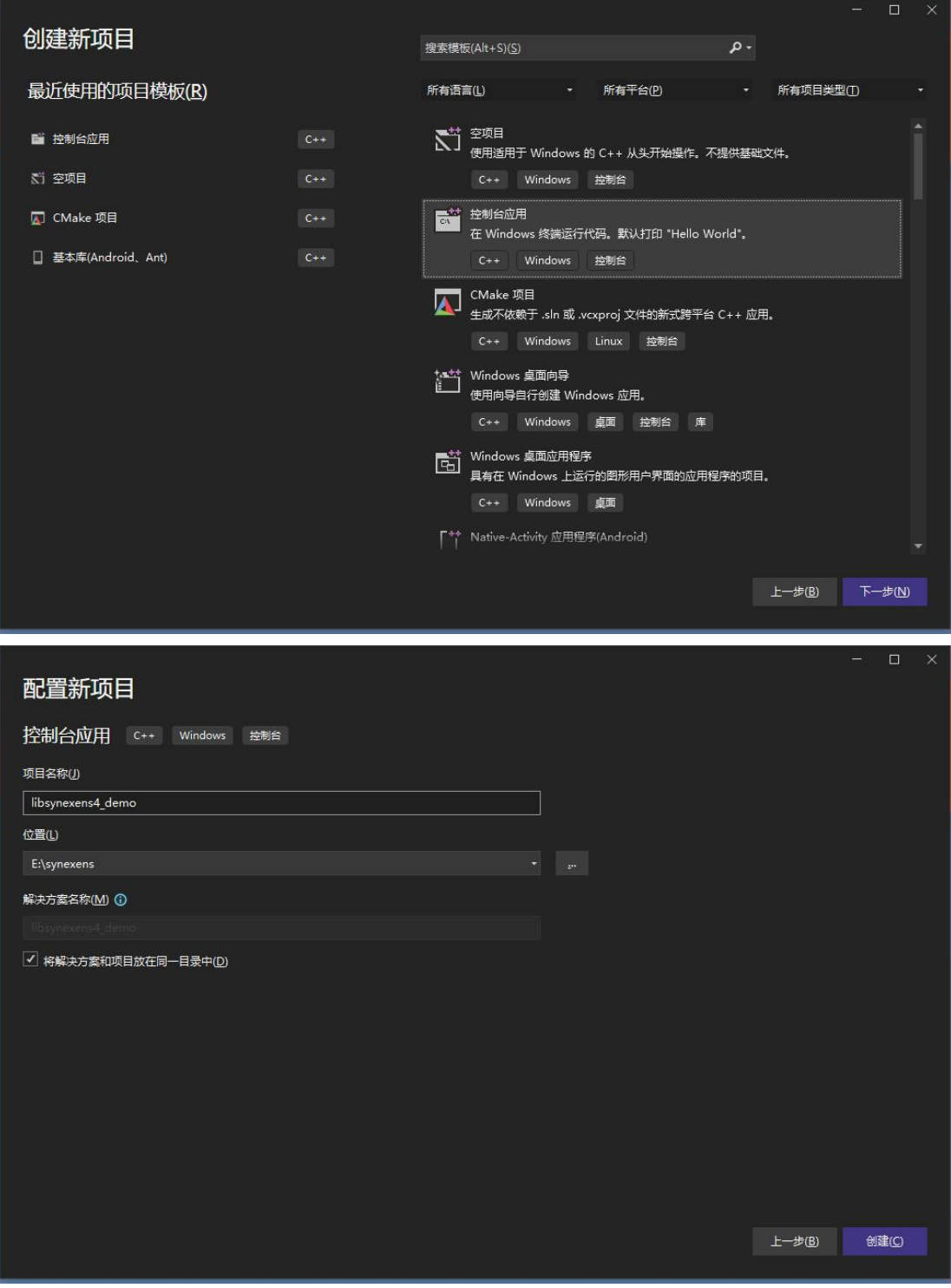

# <span id="page-11-0"></span>**2.2.2. 选择与 SDK 对应的解决方案以及平台**

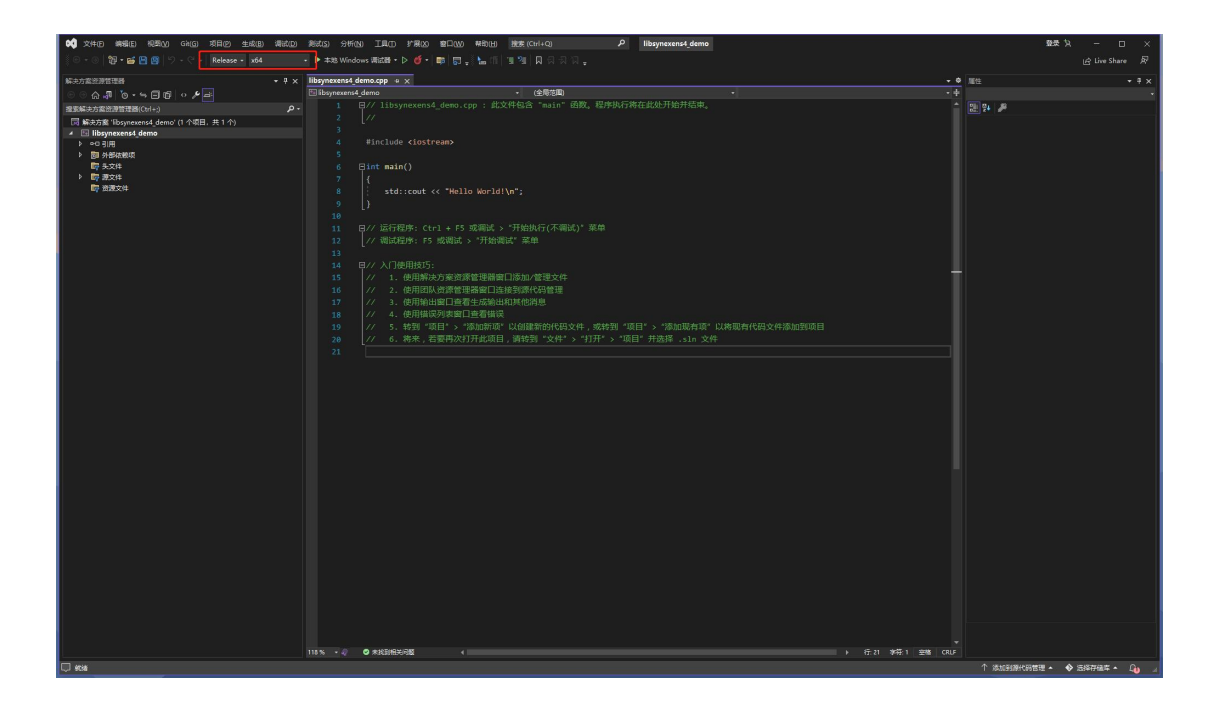

# <span id="page-11-1"></span>**2.2.3. 在项目属性中配置 sdk 的头文件路径、库路径**

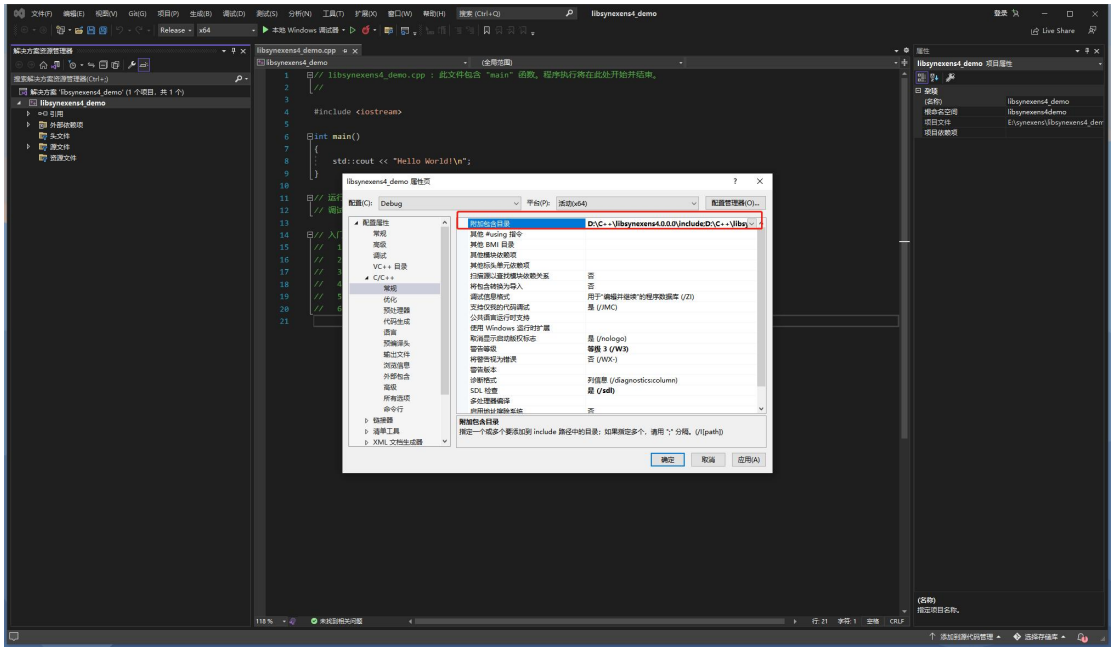

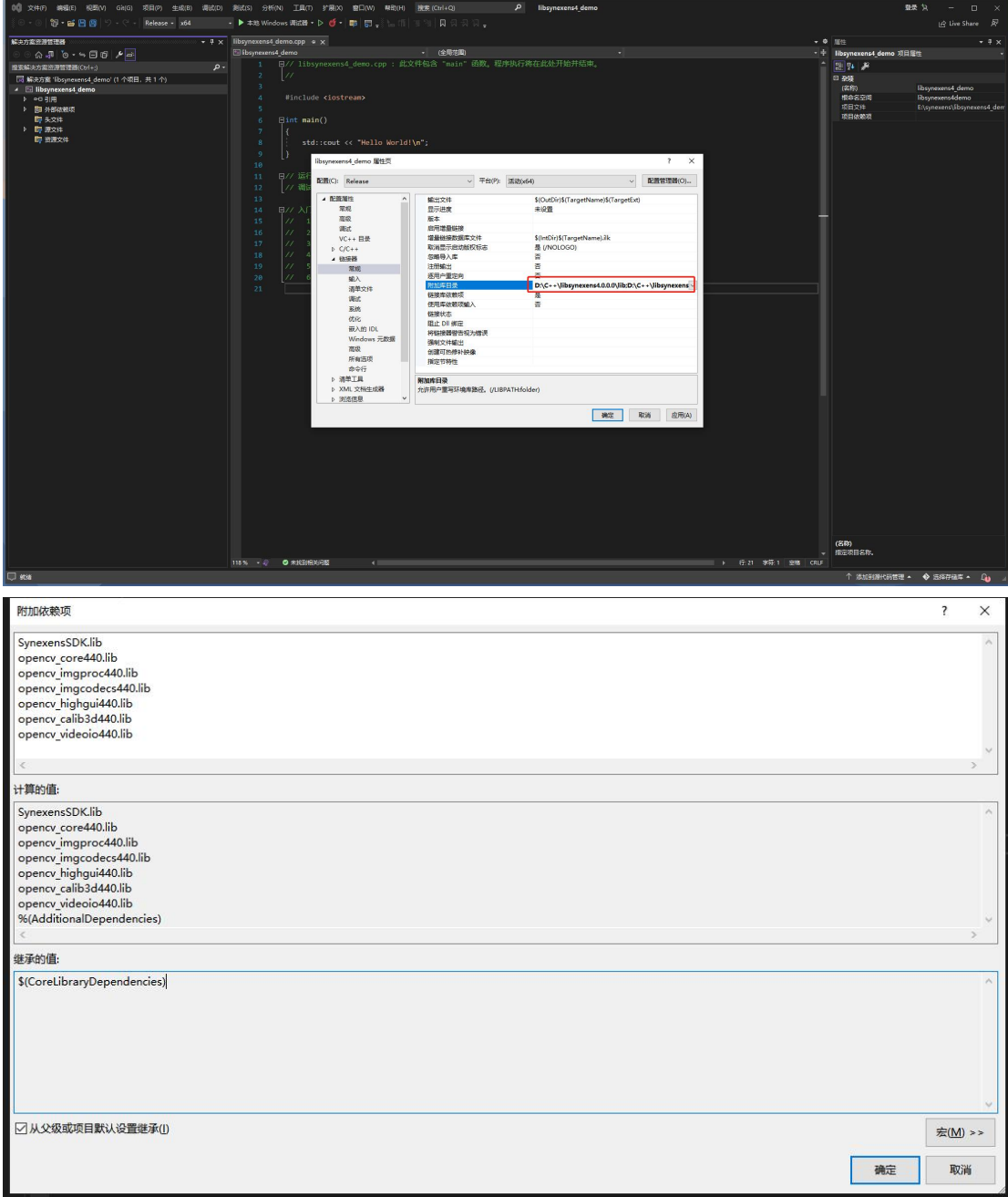

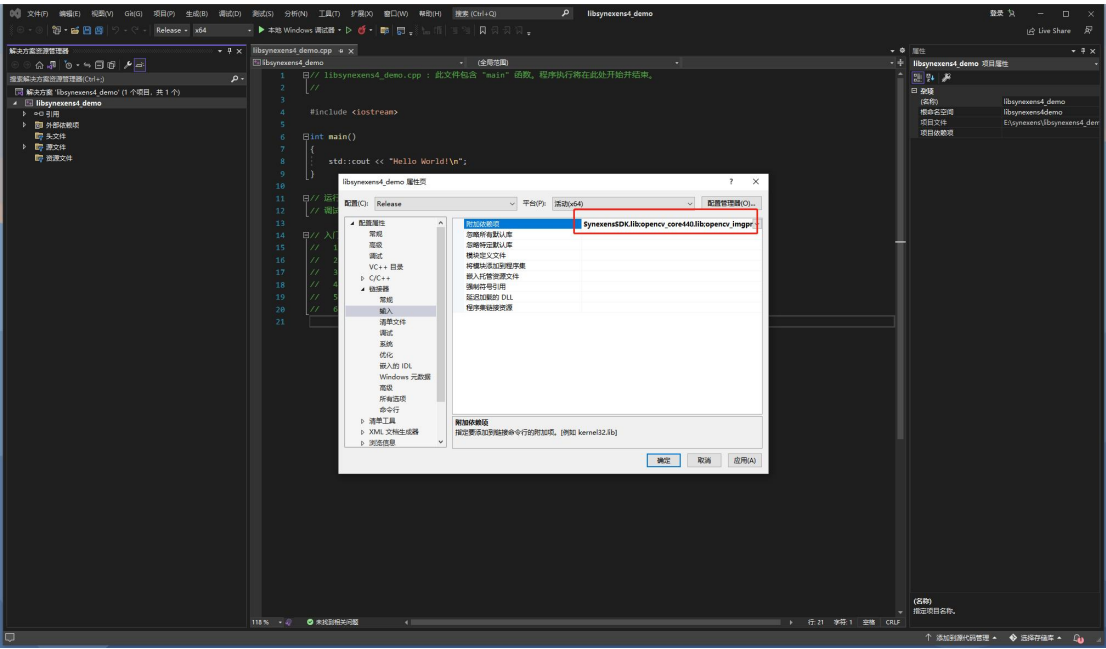

运行 demo 需要 opencv 依赖库, 自行开发不需要依赖 opencv

# <span id="page-13-0"></span>**2.2.4. 完成配置后可进入工程进行开发,如果需要运行 demo,只需将 demo 代码复制运行即可**

注意:运行 demo 需要自行配置 include 路径, 运行时缺少的 dll 文件需要自行 拷贝到程序运行目录

# <span id="page-14-0"></span>**2.3. SDK 必须调用流程**

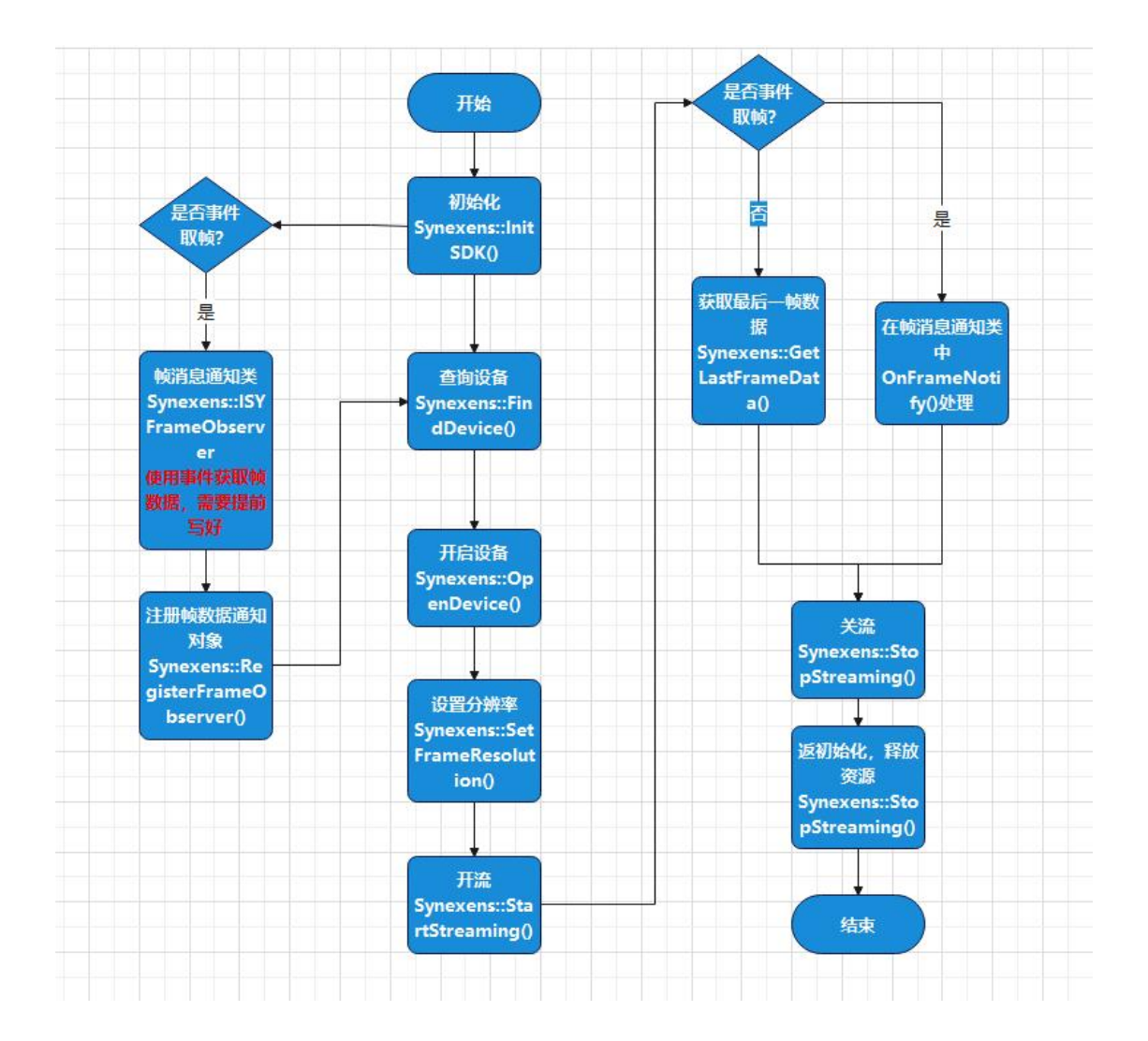

# <span id="page-14-1"></span>**3. API 概述**

# <span id="page-14-2"></span>**3.1. 全局接口**

## <span id="page-14-3"></span>**3.1.1. GetSDKVersion**

描述: 获取 SDK 版本号

语法:

GetSDKVersion(int& nLength, char\* pstrSDKVersion = nullptr);

#### 参数: フィンド しょうしょう しょうしょう しょうかい

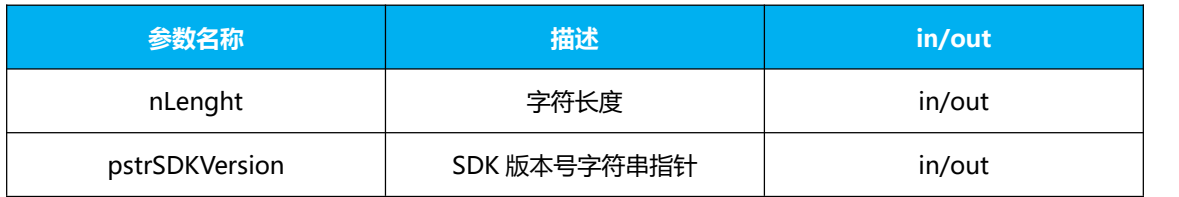

#### <span id="page-15-0"></span>**3.1.2. InitSDK**

描述: 初始化 SDK

语法:

InitSDK();

#### <span id="page-15-1"></span>**3.1.3. UnInitSDK**

描述:反初始化 SDK,释放资源

语法:

UnInitSDK();

## <span id="page-15-2"></span>**3.1.4. RegisterErrorObserver**

描述:注册错误消息通知对象指针

语法:

RegisterErrorObserver(ISYErrorObserver\* pObserver);

#### 参数: フィンド しょうしょう しょうしょう しょうかい

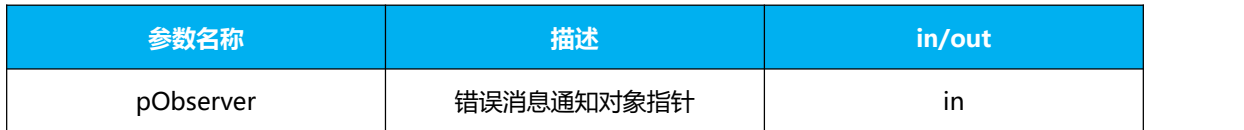

# <span id="page-16-0"></span>**3.1.5. RegisterEventObserver**

描述:注册事件通知对象指针

语法:

RegisterEventObserver(ISYEventObserver\* pObserver);

#### 参数: フィンド しょうしょう しょうしょう しょうかい

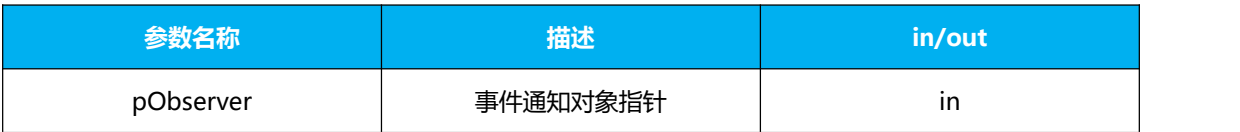

# <span id="page-16-1"></span>**3.1.6. RegisterFrameObserver**

描述:注册数据帧通知对象指针

语法:

RegisterFrameObserver(ISYFrameObserver\* pObserver);

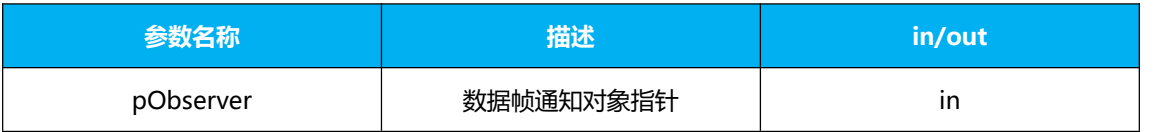

# <span id="page-17-0"></span>**3.1.7. UnRegisterErrorObserver**

描述:注销错误消息通知对象指针

语法:

UnRegisterErrorObserver(ISYErrorObserver\* pObserver);

参数:

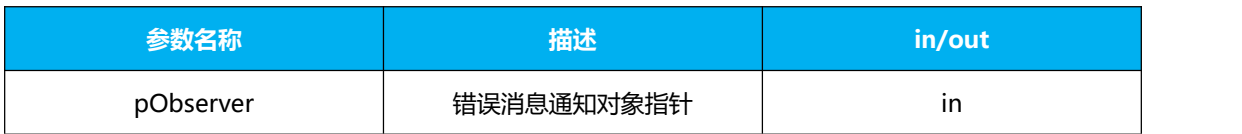

# <span id="page-17-1"></span>**3.1.8. UnRegisterEventObserver**

描述:注销事件通知对象指针

语法:

UnRegisterEventObserver(ISYEventObserver\* pObserver);

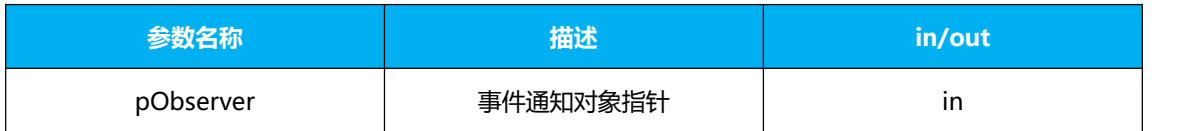

# <span id="page-18-0"></span>**3.1.9. UnRegisterFrameObserver**

描述:注销数据帧通知对象指针

#### 语法:

UnRegisterFrameObserver(ISYFrameObserver\* pObserver);

#### 参数:

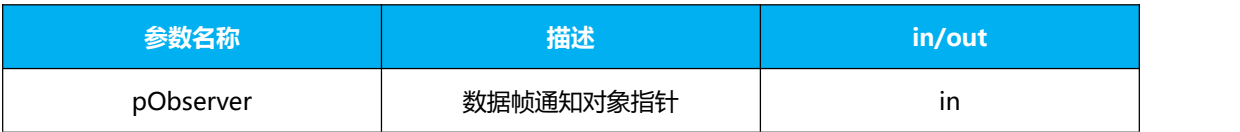

#### <span id="page-18-1"></span>**3.1.10. FindDevice**

描述:查找设备

语法:

FindDevice(int& nCount, SYDeviceInfo\* pDevice = nullptr);

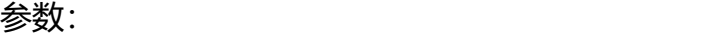

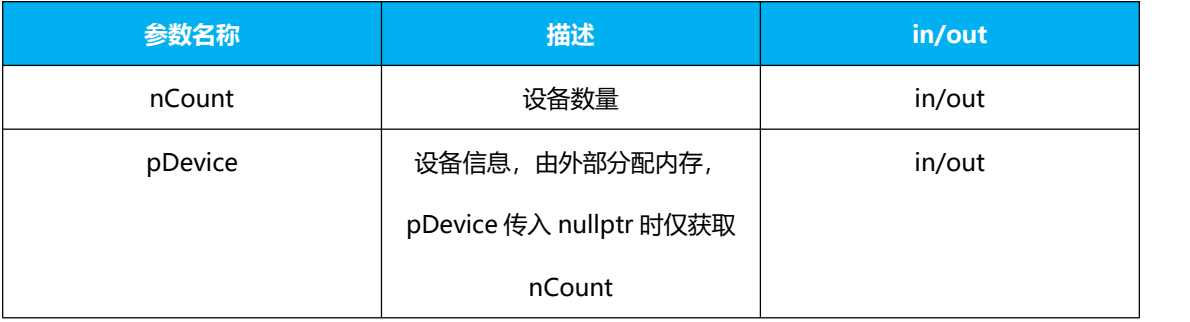

## <span id="page-19-0"></span>**3.1.11. OpenDevice**

描述:打开设备

语法:

OpenDevice(const SYDeviceInfo& deviceInfo);

参数:

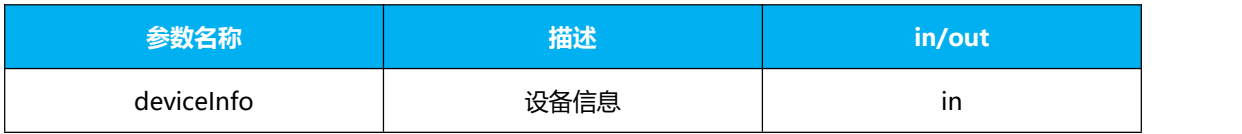

## <span id="page-19-1"></span>**3.1.12. CloseDevice**

描述:关闭设备

语法:

CloseDevice(unsigned int nDeviceID);

参数:

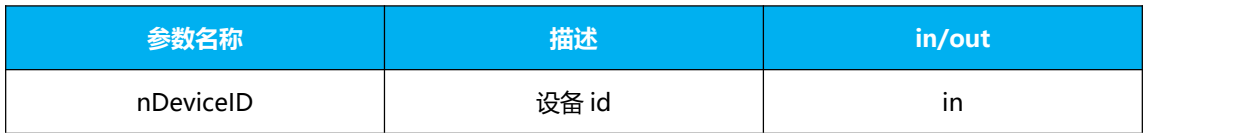

# <span id="page-19-2"></span>**3.1.13. QueryDeviceSupportFrameType**

描述:查询设备支持数据帧类型

语法:

QueryDeviceSupportFrameType(unsigned int nDeviceID, int& nCount, SYSupportType \* pSupportType = nullptr);

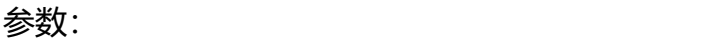

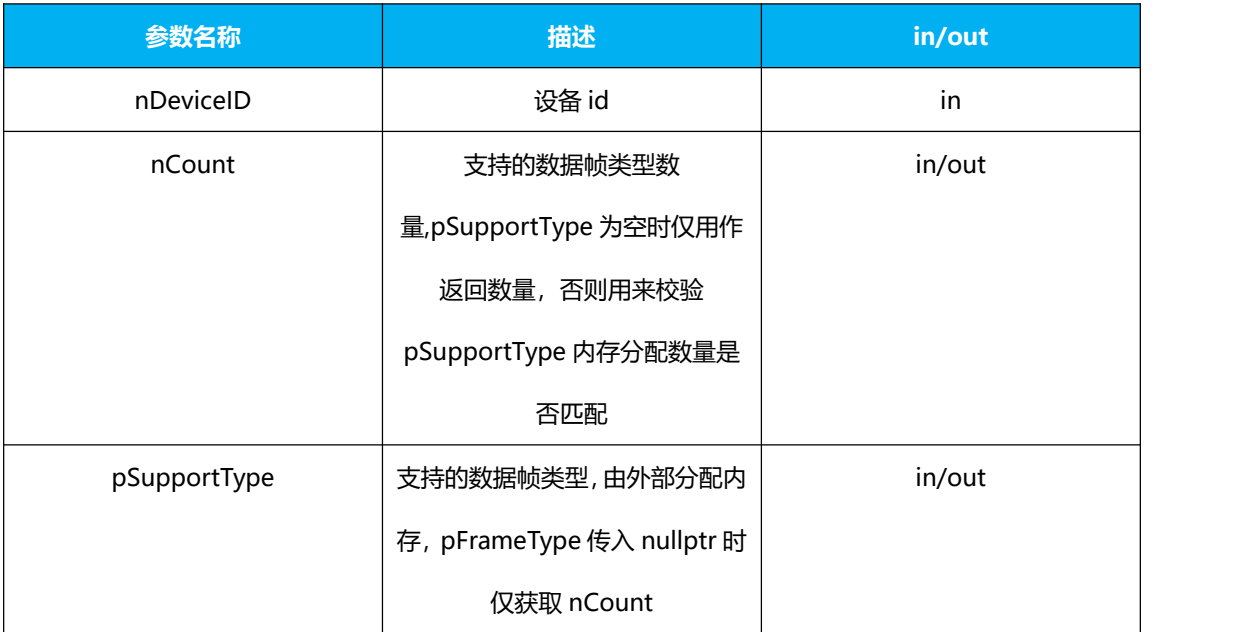

# <span id="page-20-0"></span>**3.1.14. QueryDeviceSupportResolution**

描述:查询设备支持的帧分辨率

语法:

QueryDeviceSupportResolution(unsigned int nDeviceID, SYSupportType

supportType, int& nCount, SYResolution\* pResolution = nullptr);

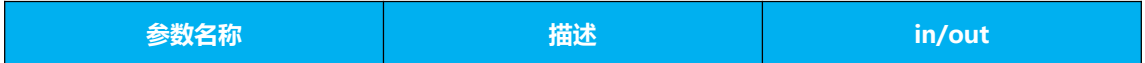

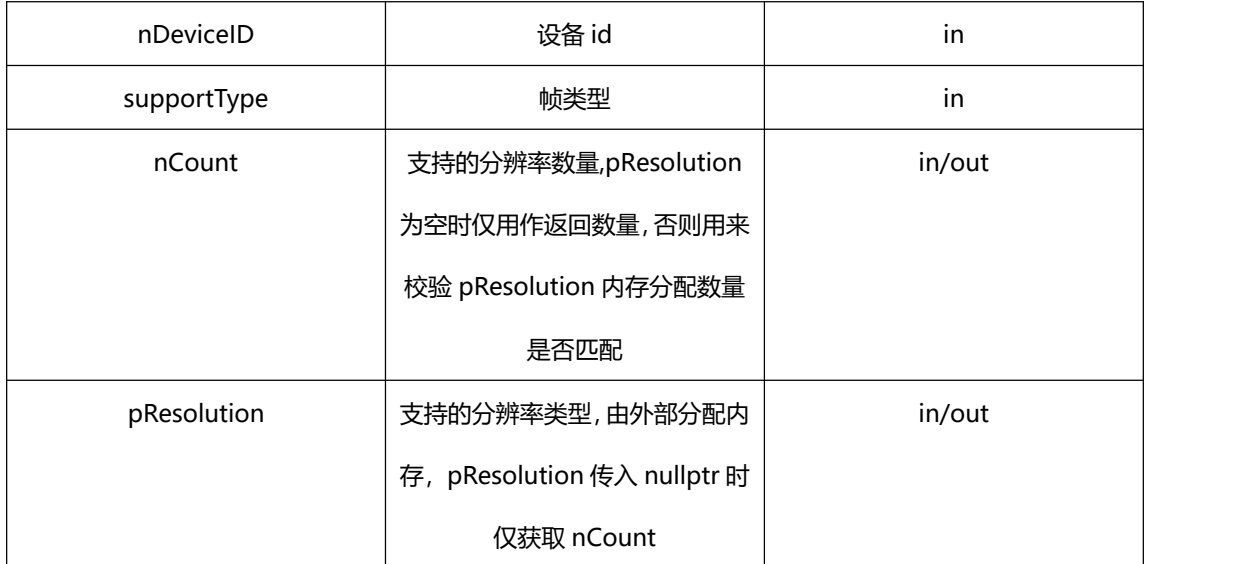

# <span id="page-21-0"></span>**3.1.15. GetCurrentStreamType**

描述:获取当前流类型

语法:

GetCurrentStreamType(unsigned int nDeviceID);

参数:

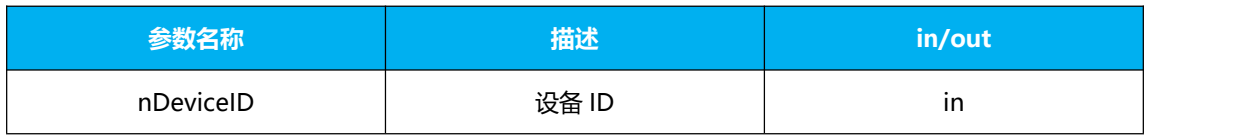

## <span id="page-21-1"></span>**3.1.16. StartStreaming**

描述: 启动数据流

语法:

StartStreaming(unsigned int nDeviceID, SYStreamType streamType);

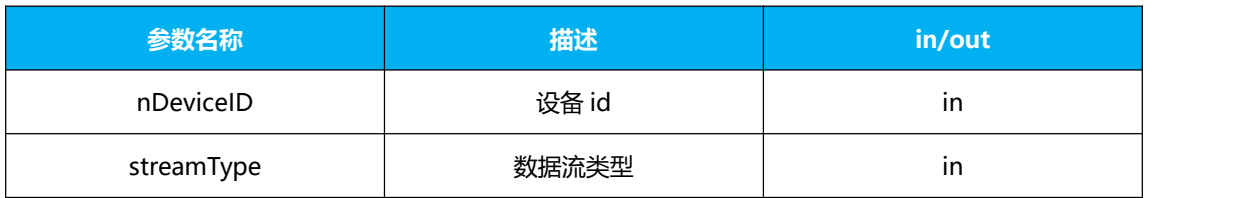

## <span id="page-22-0"></span>**3.1.17. StopStreaming**

描述:关闭数据流

语法:

StopStreaming(unsigned int nDeviceID);

#### 参数:

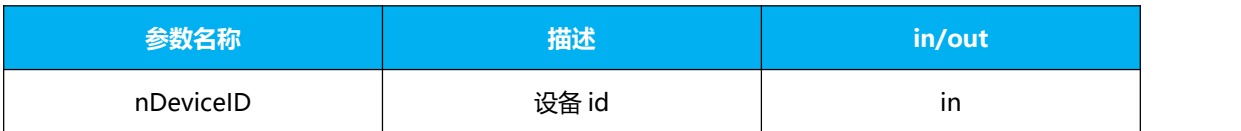

# <span id="page-22-1"></span>**3.1.18. ChangeStreaming**

描述:切换数据流

语法:

ChangeStreaming(unsigned int nDeviceID, SYStreamType streamType);

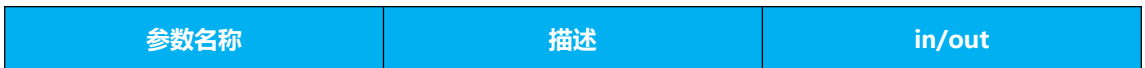

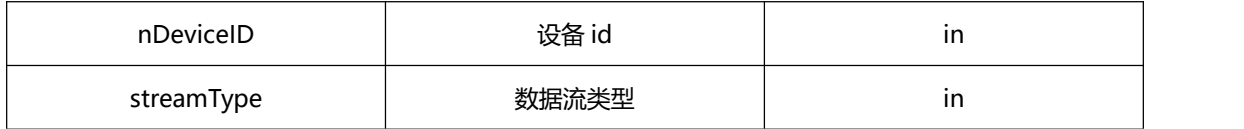

## <span id="page-23-0"></span>**3.1.19. SetFrameResolution**

描述:设置分辨率(如果已启动数据流,内部会执行关流->设置分辨率->重新 开流的操作流程)

语法:

SetFrameResolution(unsigned int nDeviceID, SYFrameType frameType, SYResolution resolution);

参数:

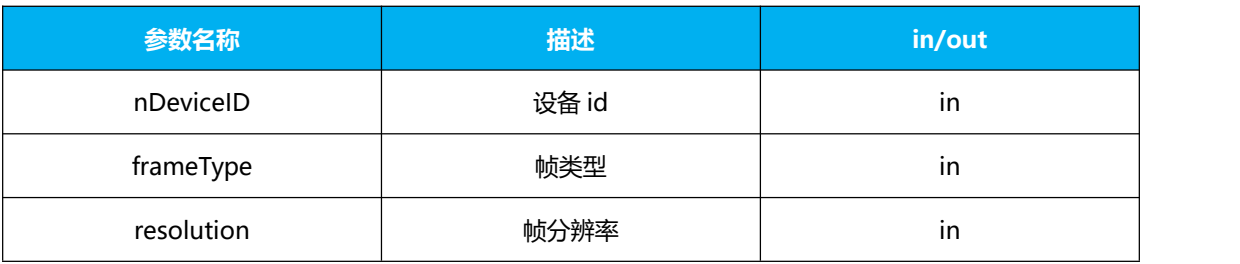

# <span id="page-23-1"></span>**3.1.20. GetFrameResolution**

描述:获取设备帧分辨率

语法:

GetFrameResolution(unsigned int nDeviceID, SYFrameType frameType,

SYResolution& resolution);

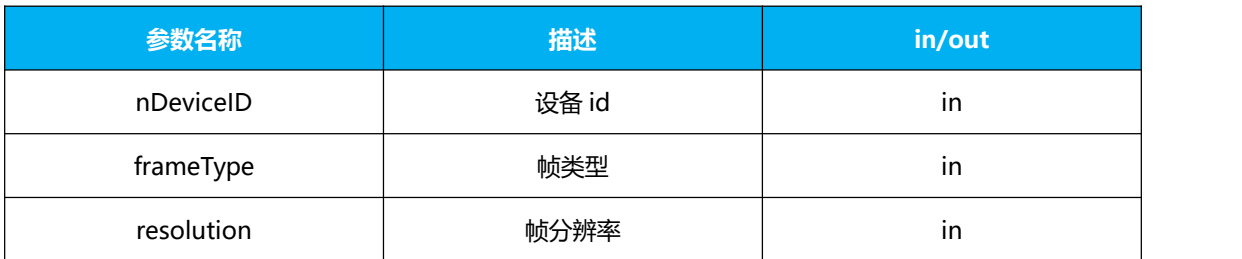

#### <span id="page-24-0"></span>**3.1.21. GetFilter**

描述: 滤波开启状态

语法:

GetFilter(unsigned int nDeviceID, bool& bFilter);

#### 参数:

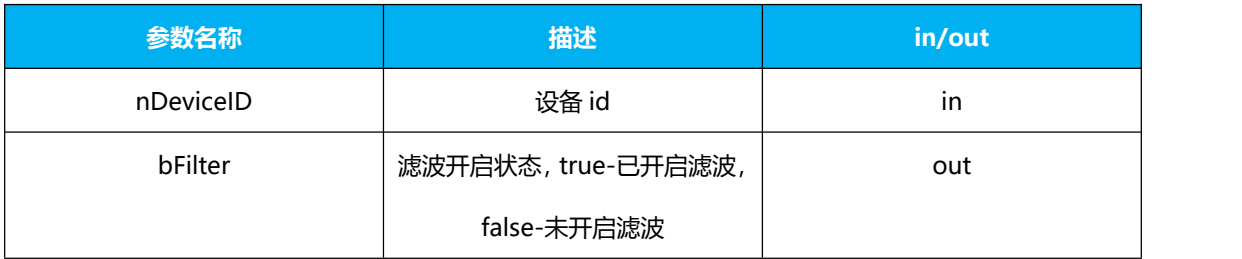

#### <span id="page-24-1"></span>**3.1.22. SetFilter**

描述:开启/关闭滤波

语法:

SetFilter(unsigned int nDeviceID, bool bFilter);

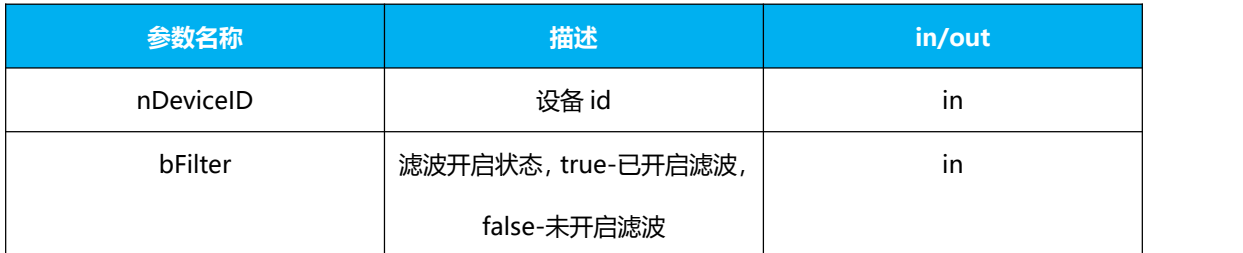

### <span id="page-25-0"></span>**3.1.23. GetFilterList**

描述:获取滤波列表

语法:

GetFilterList(unsigned int nDeviceID, int& nCount, SYFilterType\* pFilterType = nullptr);

参数:

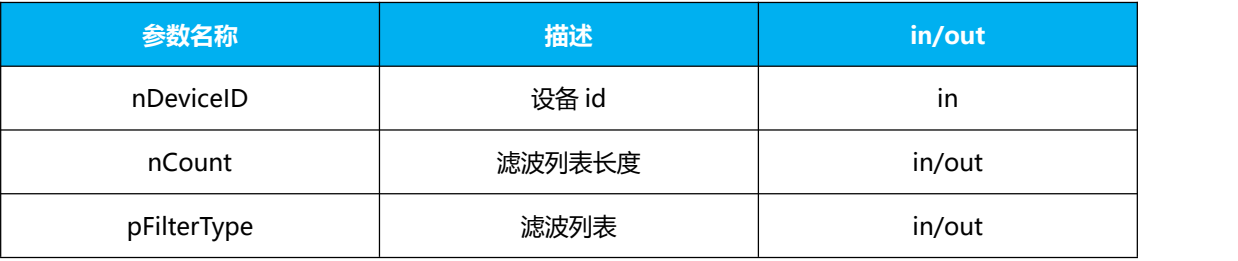

#### <span id="page-25-1"></span>**3.1.24. SetDefaultFilter**

描述: 设置默认滤波

语法:

# SetDefaultFilter(unsigned int nDeviceID);

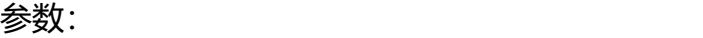

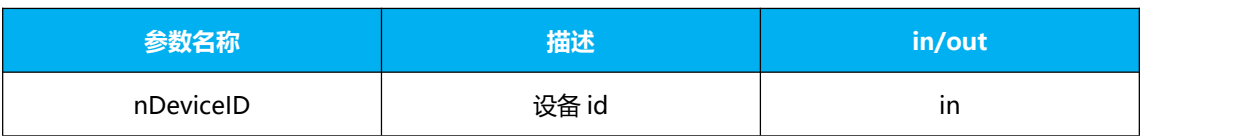

### <span id="page-26-0"></span>**3.1.25. AddFilter**

描述:增加滤波

语法:

AddFilter(unsigned int nDeviceID, SYFilterType filterType);

#### 参数:

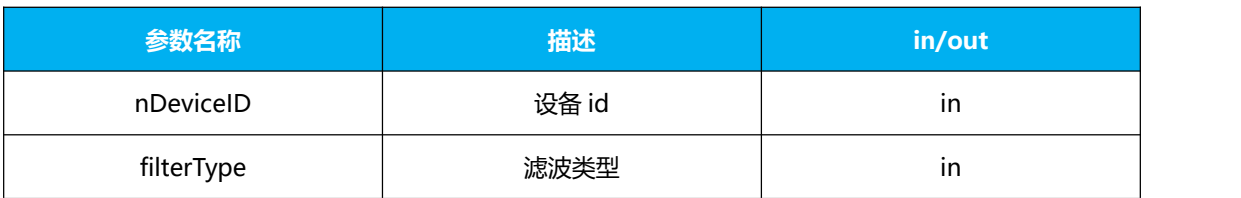

#### <span id="page-26-1"></span>**3.1.26. DeleteFilter**

描述:移除滤波

语法:

DeleteFilter(unsigned int nDeviceID, int nIndex);

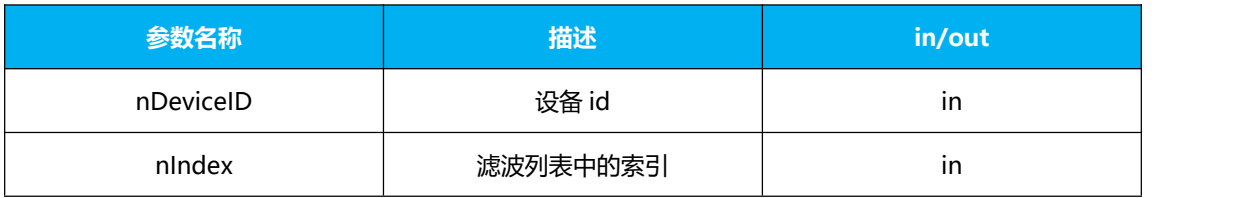

## <span id="page-27-0"></span>**3.1.27. ClearFilter**

描述:清除滤波

语法:

ClearFilter(unsigned int nDeviceID);

参数:

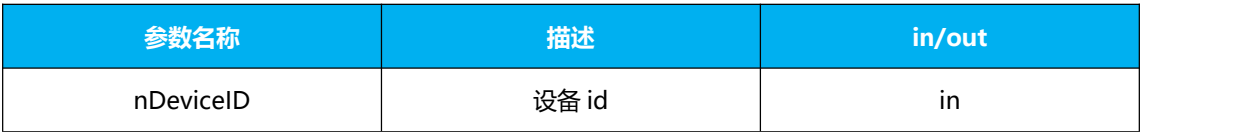

#### <span id="page-27-1"></span>**3.1.28. SetFilterParam**

描述: 设置滤波参数

#### 语法:

SetFilterParam(unsigned int nDeviceID, SYFilterType filterType, int nParamCount, float\* pFilterParam);

参数:

| 参数名称      | 描述    | in/out |
|-----------|-------|--------|
| nDeviceID | 设备 id | ın     |

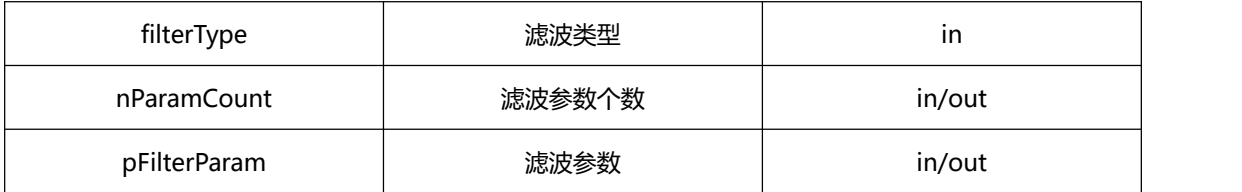

#### <span id="page-28-0"></span>**3.1.29. GetFilterParam**

#### 描述:获取滤波参数

语法:

GetFilterParam(unsigned int nDeviceID, SYFilterType filterType, int& nParamCount, float\* pFilterParam = nullptr);

参数:

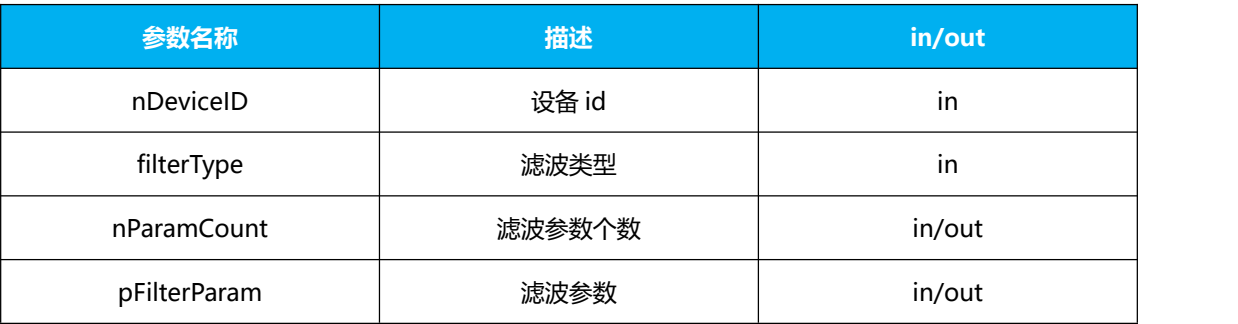

#### <span id="page-28-1"></span>**3.1.30. GetMirror**

描述: 获取水平镜像状态

语法:

GetMirror(unsigned int nDeviceID, bool& bMirror);

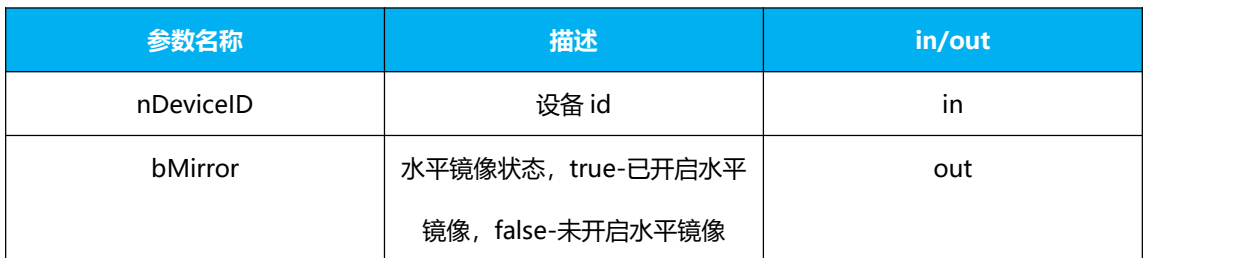

#### <span id="page-29-0"></span>**3.1.31. SetMirror**

描述:开启/关闭水平镜像

语法:

SetMirror(unsigned int nDeviceID, bool bMirror);

#### 参数:

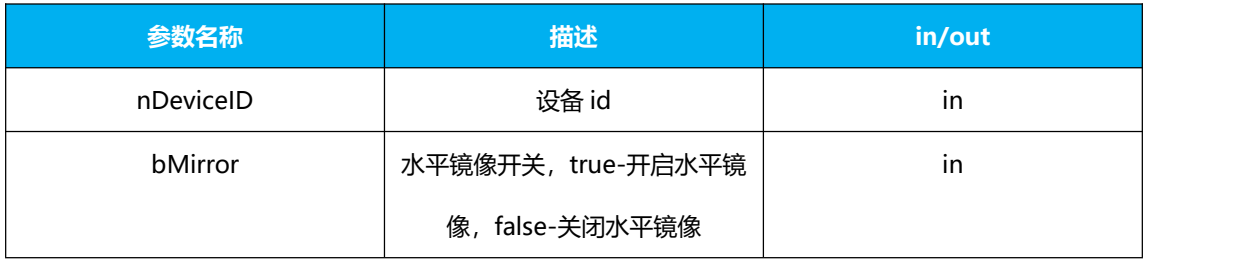

## <span id="page-29-1"></span>**3.1.32. GetFlip**

描述:获取垂直翻转状态

语法:

GetFlip(unsigned int nDeviceID, bool& bFlip);

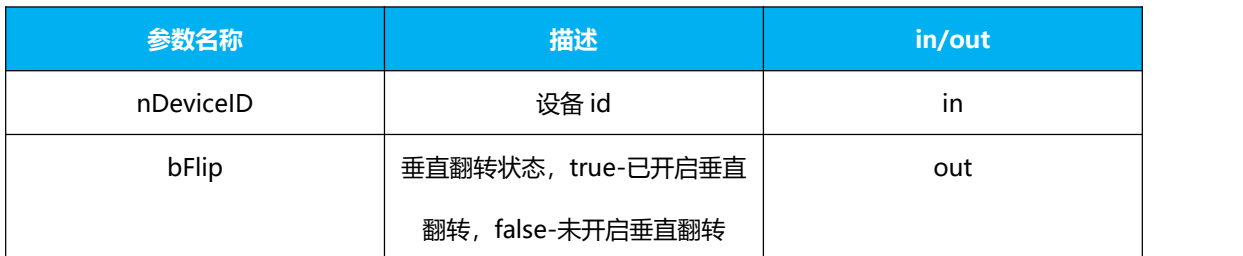

### <span id="page-30-0"></span>**3.1.33. SetFlip**

描述:开启/关闭垂直翻转

语法:

SetMirror(unsigned int nDeviceID, bool bMirror);

#### 参数:

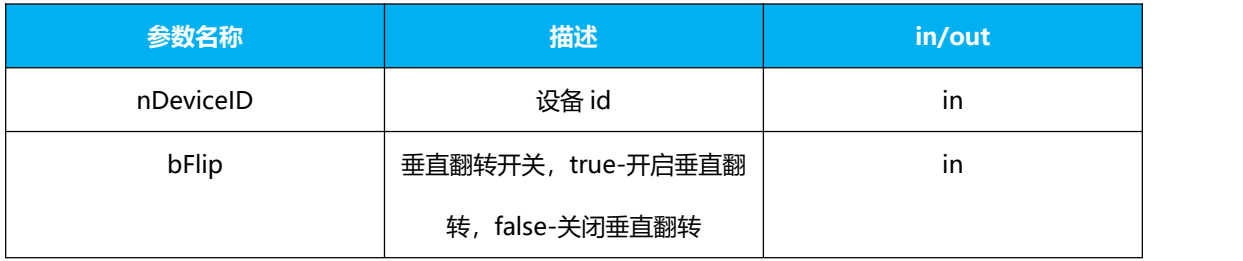

# <span id="page-30-1"></span>**3.1.34. GetIntegralTime**

描述:获取积分时间

语法:

GetIntegralTime(unsigned int nDeviceID, int& nIntegralTime);

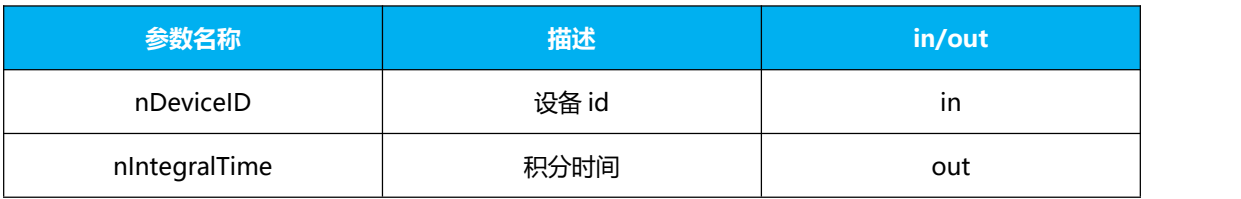

# <span id="page-31-0"></span>**3.1.35. SetIntegralTime**

描述:设置积分时间

语法:

SetIntegralTime(unsigned int nDeviceID, int nIntegralTime);

参数:

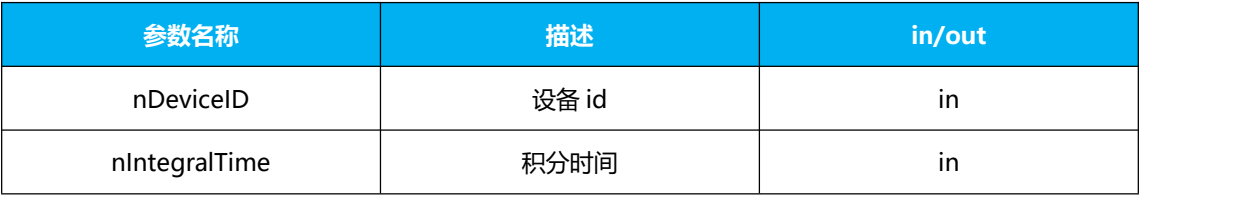

# <span id="page-31-1"></span>**3.1.36. GetIntegralTimeRange**

描述:获取积分时间调节范围

语法:

GetIntegralTimeRange(unsigned int nDeviceID, SYResolution

depthResolution, int& nMin, int& nMax);

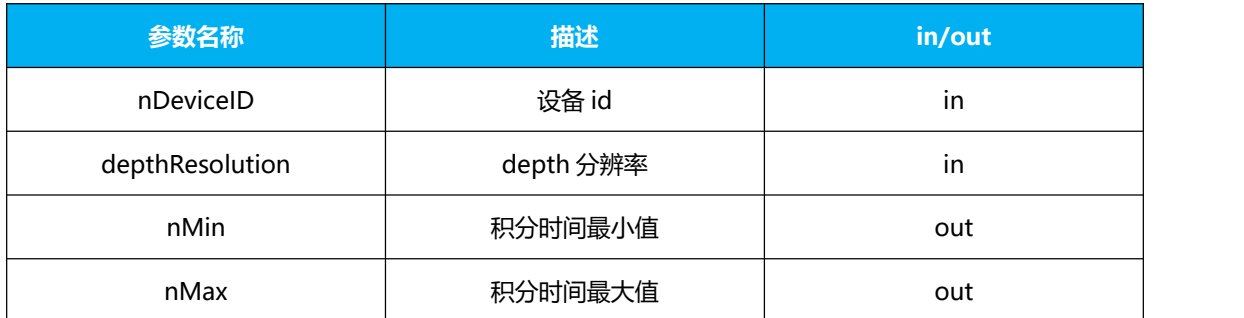

## <span id="page-32-0"></span>**3.1.37. GetDistanceMeasureRange**

描述:获取测距量程

语法:

GetDistanceMeasureRange(unsigned int nDeviceID, int& nMin, int& nMax);

参数:

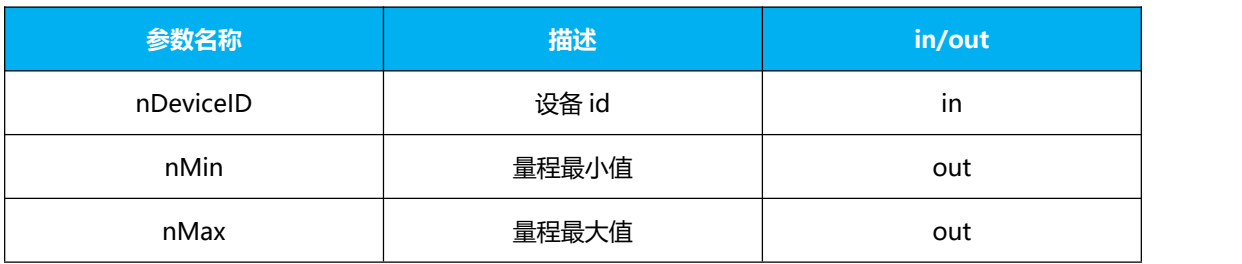

## <span id="page-32-1"></span>**3.1.38. GetDistanceUserRange**

描述:获取用户测距范围

语法:

GetDistanceUserRange(unsigned int nDeviceID, int& nMin, int& nMax);

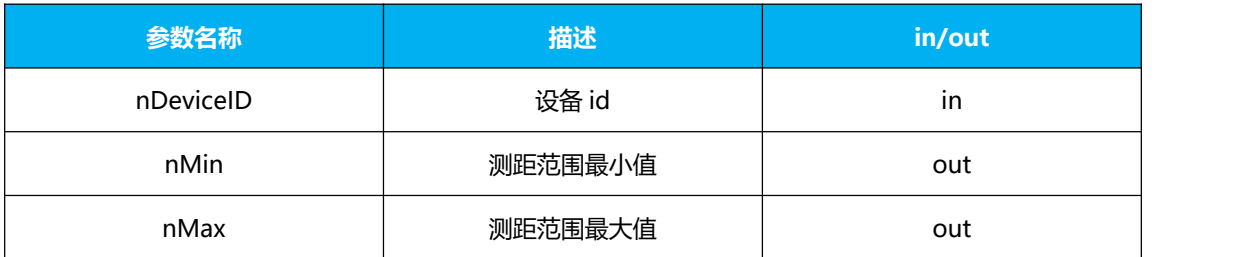

## <span id="page-33-0"></span>**3.1.39. SetDistanceUserRange**

描述:设置用户测距范围

语法:

SetDistanceUserRange(unsigned int nDeviceID, int nMin, int nMax);

#### 参数:

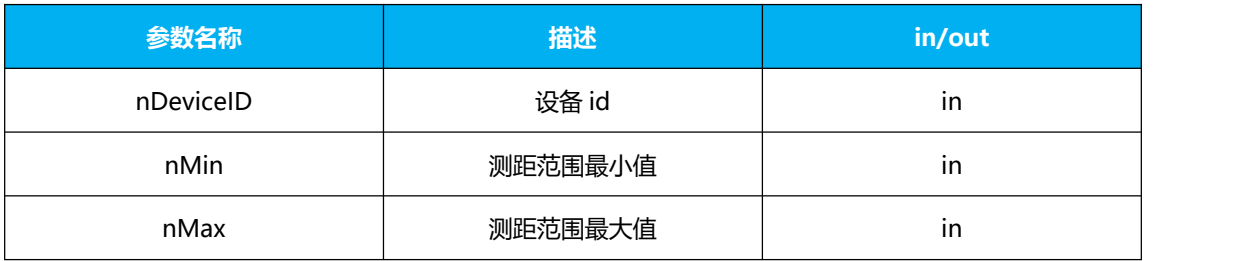

# <span id="page-33-1"></span>**3.1.40. GetDeviceSN**

描述: 读取设备 sn 号

语法:

GetDeviceSN(unsigned int nDeviceID, int& nLength, char\* pstrSN = nullptr);

参数:

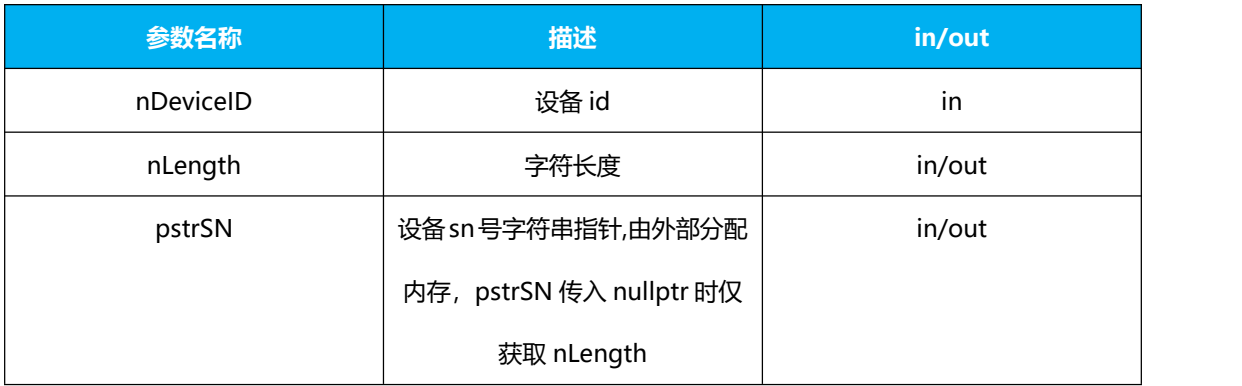

### <span id="page-34-0"></span>**3.1.41. SetDeviceSN**

描述:写入设备 sn 号

语法:

SetDeviceSN(unsigned int nDeviceID, int nLength, const char\* pstrSN);

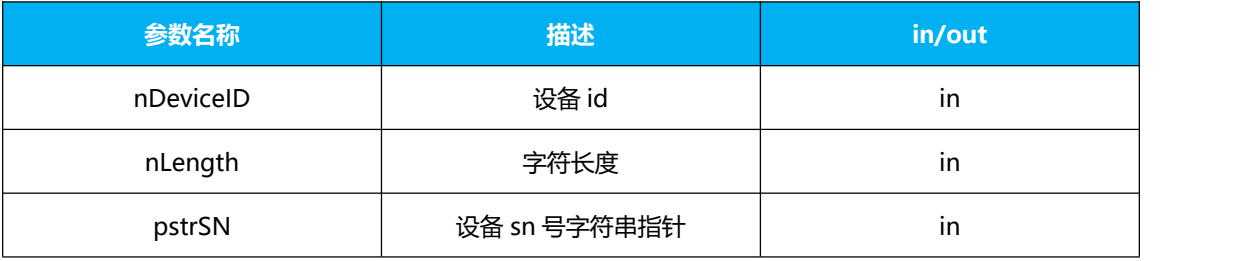

### <span id="page-35-0"></span>**3.1.42. GetDeviceHWVersion**

描述: 读取设备固件版本号

语法:

GetDeviceHWVersion(unsigned int nDeviceID, int& nLength, char\* pstrHWVersion = nullptr);

参数:

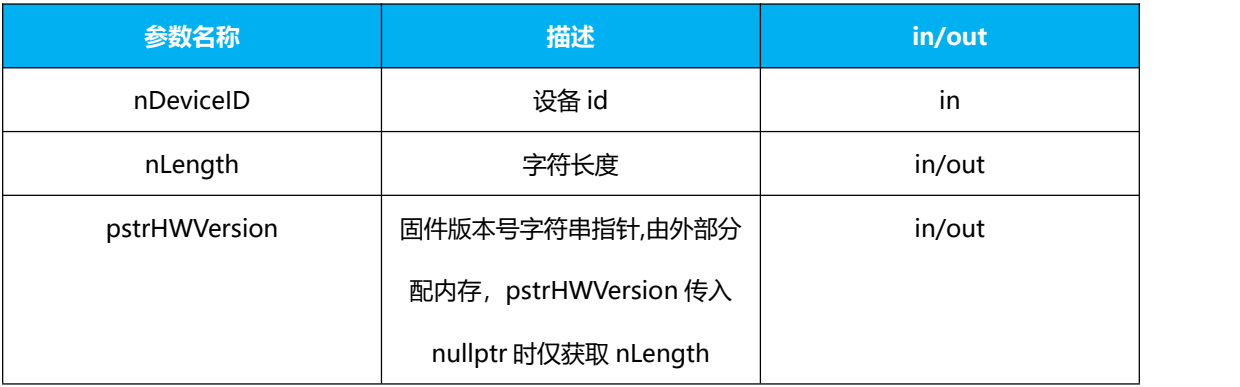

## <span id="page-35-1"></span>**3.1.43. GetDepthColor**

描述:获取深度对应伪彩色

语法:

GetDepthColor(unsigned int nDeviceID, int nCount, const unsigned short\* pDepth, unsigned char\* pColor);

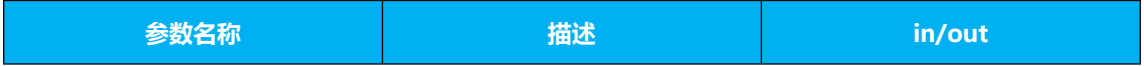

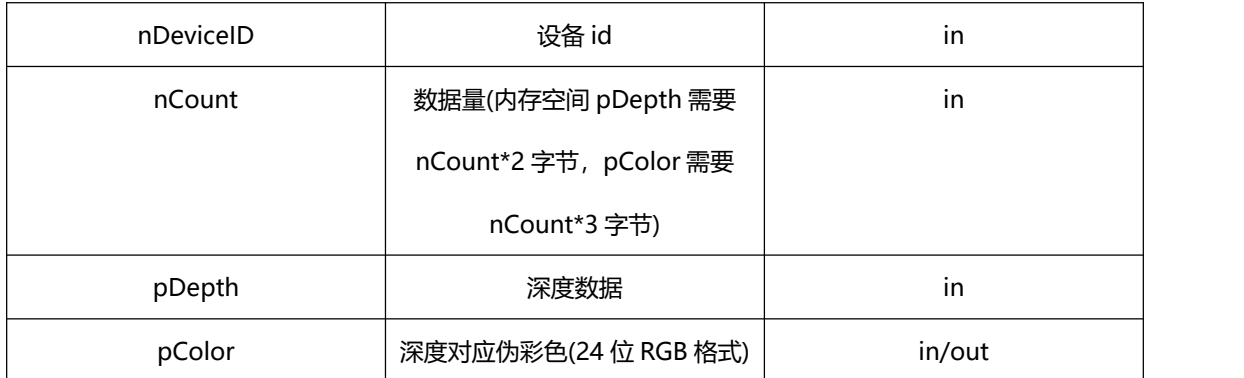

# <span id="page-36-0"></span>**3.1.44. GetDepthPointCloud**

描述: 获取深度对应点云数据

用法:

GetDepthPointCloud(unsigned int nDeviceID, int nWidth, int nHeight, const unsigned short\* pDepth, SYPointCloudData\* pPointCloud, bool bUndistort = false);

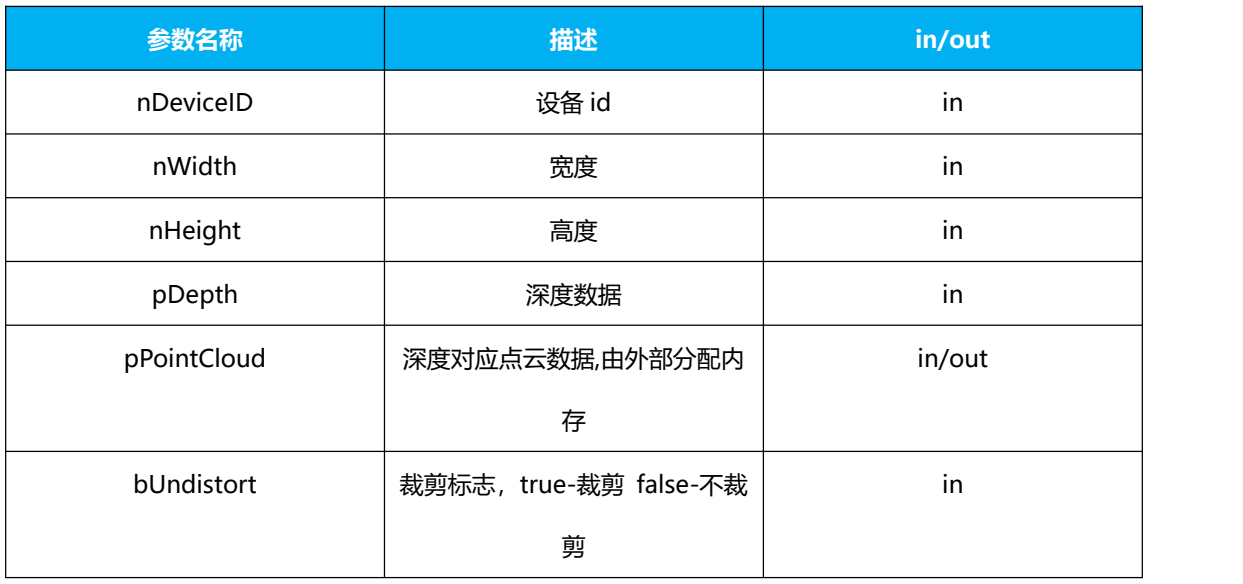

#### <span id="page-37-0"></span>**3.1.45. GetRGBD**

### 描述: 获取 RGBD

#### 语法:

GetRGBD(unsigned int nDeviceID, int nSourceDepthWidth, int nSourceDepthHeight, unsigned short\* pSourceDepth, int nSourceRGBWidth, int nSourceRGBHeight, unsigned char\* pSourceRGB, int nTargetWidth, int nTargetHeight, unsigned short\* pTargetDepth, unsigned char\* pTargetRGB);

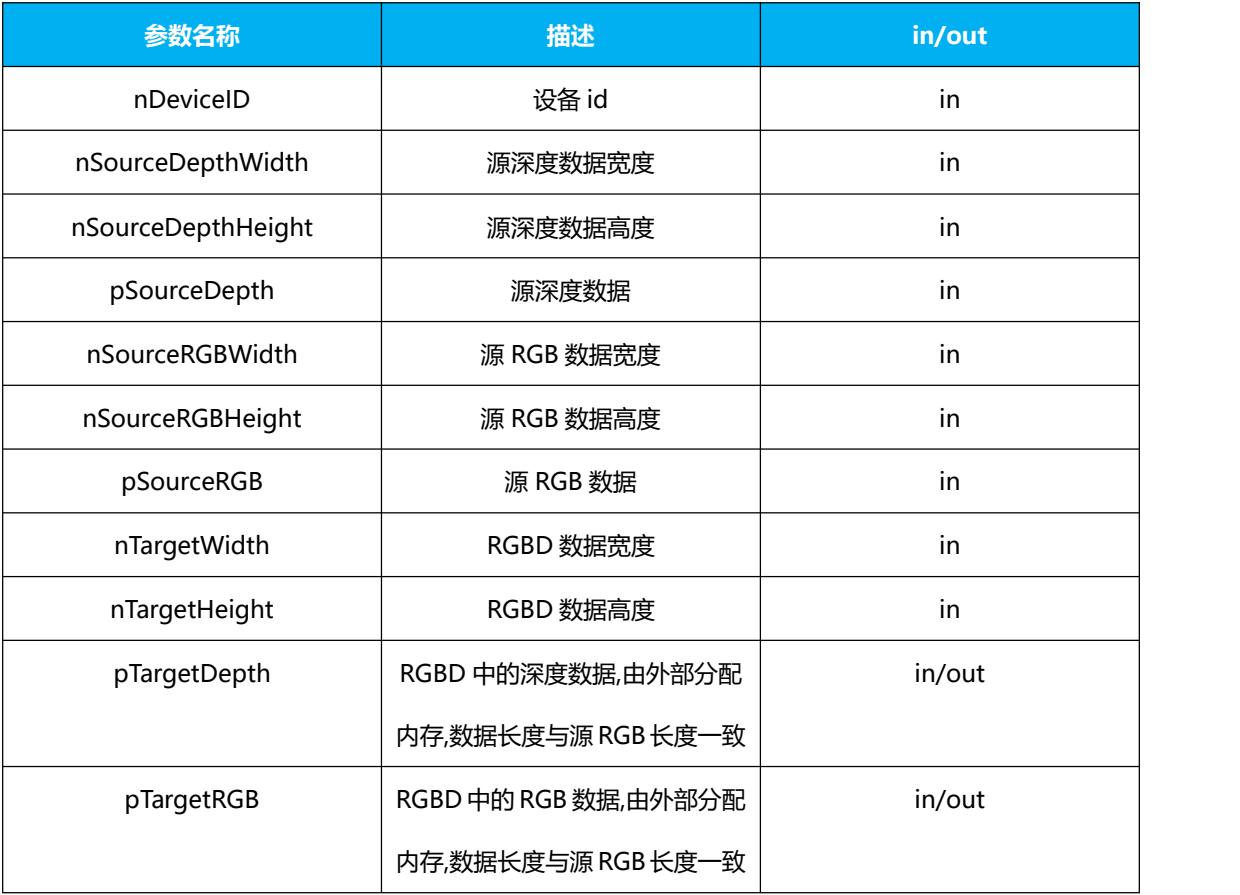

#### <span id="page-38-0"></span>**3.1.46. GetLastFrameData**

描述: 获取最新一帧数据

语法:

GetLastFrameData(unsigned int nDeviceID, SYFrameData\*& pFrameData);

#### 参数:

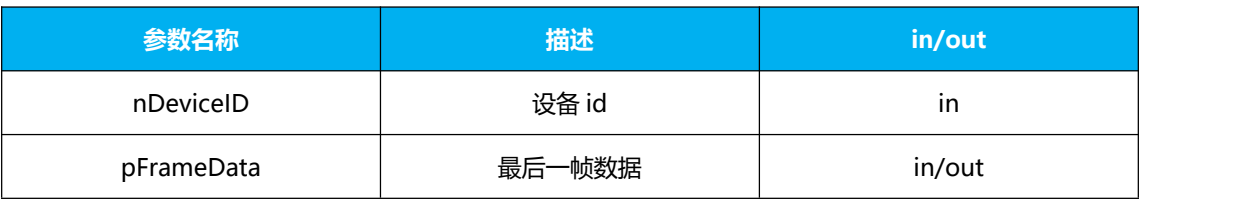

# <span id="page-38-1"></span>**3.1.47. Undistort**

#### 描述:去畸变

语法:

Undistort(unsigned int nDeviceID, const unsigned short\* pSource, int nWidth, int nHeight, bool bDepth, unsigned short\* pTarget);

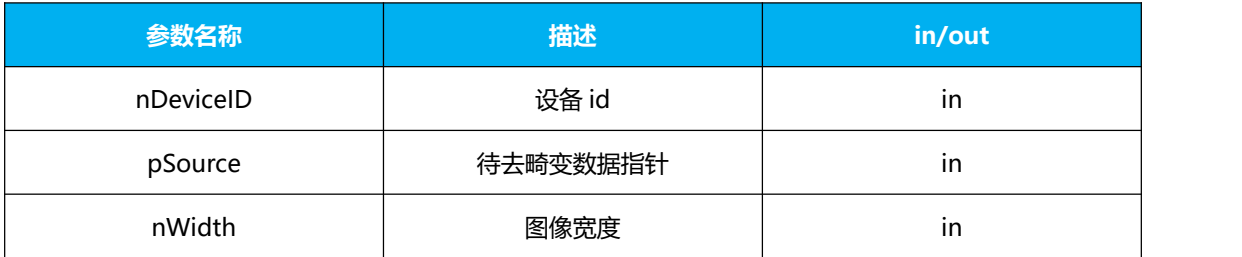

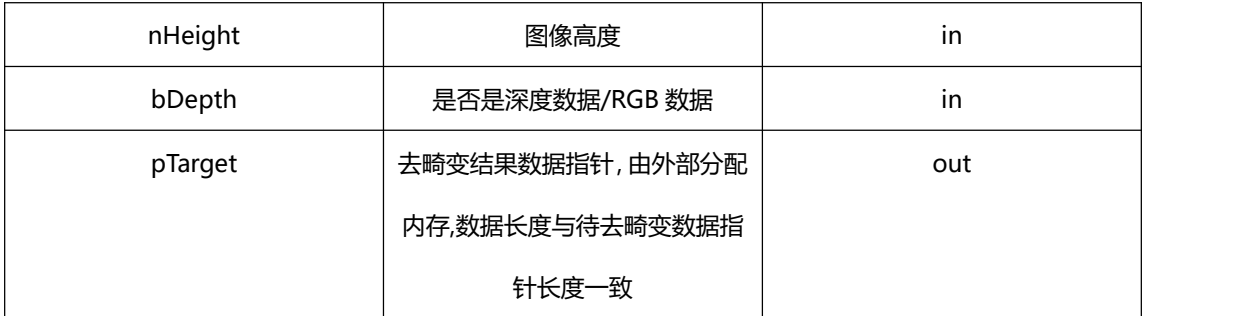

### <span id="page-39-0"></span>**3.1.48. GetIntric**

描述: 获取相机参数

语法:

GetIntric(unsigned int nDeviceID, SYResolution resolution, SYIntrinsics& intrinsics);

参数:

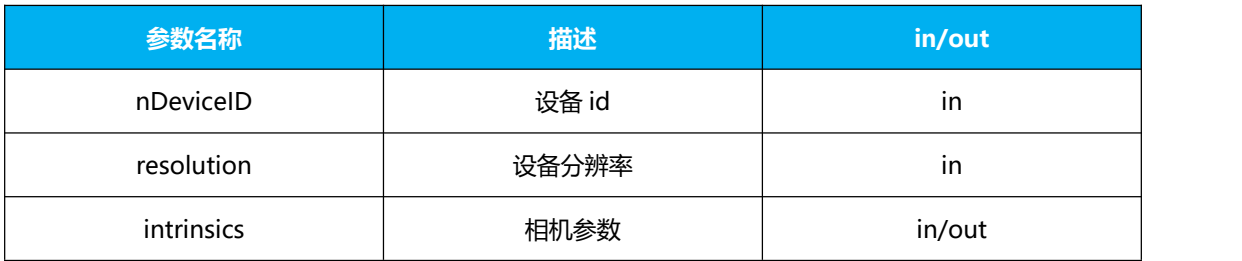

# <span id="page-39-1"></span>**3.2. 返回参数说明**

所有接口返回参数皆为 错误码。详情可看数据结构定义说明

# <span id="page-40-0"></span>**4. 滤波设置说明**

# <span id="page-40-1"></span>**4.1. 滤波参数设置说明**

#### 幅值滤波 AMPLITITUD

例:

float threshold value{ 0 };

threshold value[0] =  $10$ ;// amplititud threshold

int num  $= 1$ ;

SetFilterParam(nDeviceID, filterType, num, threshold value);

中值滤波 MEDIAN

例:

```
float threshold value{ 0 };
```

```
threshold value[0] = 3;// median ksize
```
threshold value[1] =  $1;$ // median iterations

int num  $= 2$ ;

SetFilterParam(nDeviceID, filterType, num, threshold value);

高斯滤波 GAUSS

例:

float threshold value{ 0 };

```
threshold value[0] = 3// median ksize
```
threshold value[1] =  $1;$ // median iterations

int num  $= 2$ ;

SetFilterParam(nDeviceID, filterType, num, threshold value);

边界滤波 EDGE

例:

```
float threshold value{ 0 };
```
threshold value[0] =  $50$ ;//edge threshold

int num  $= 1$ ;

SetFilterParam(nDeviceID, filterType, num, threshold value);

```
斑点滤波 SPECKLE
```
例:

float threshold value{ 0 };

threshold value[0] =  $40$ ;// speckle size

threshold value[1] =  $100$ ;// speckle max diff

int num  $= 2$ ;

SetFilterParam(nDeviceID, filterType, num, threshold value);

Sobel 滤波 SOBEL

例:

```
float threshold value{ 0 };
```
threshold value[0] =  $150$ ;// sobel threshold

int num  $= 1$ ;

SetFilterParam(nDeviceID, filterType, num, threshold value);

边界滤波 2 EDGE\_MAD

例:

```
float threshold value{ 0 };
```
threshold value[0] =  $15$ ;// EDGE MAD threshold

int num  $= 1$ ;

SetFilterParam(nDeviceID, filterType, num, threshold value);

大津滤波 OKADA

例:

float threshold value{ 0 };

threshold value[0] =  $15$ ;// EDGE MAD threshold

int num  $= 1$ ;

SetFilterParam(nDeviceID, filterType, num, threshold value);

# <span id="page-42-0"></span>**4.2. 滤波参数范围说明**

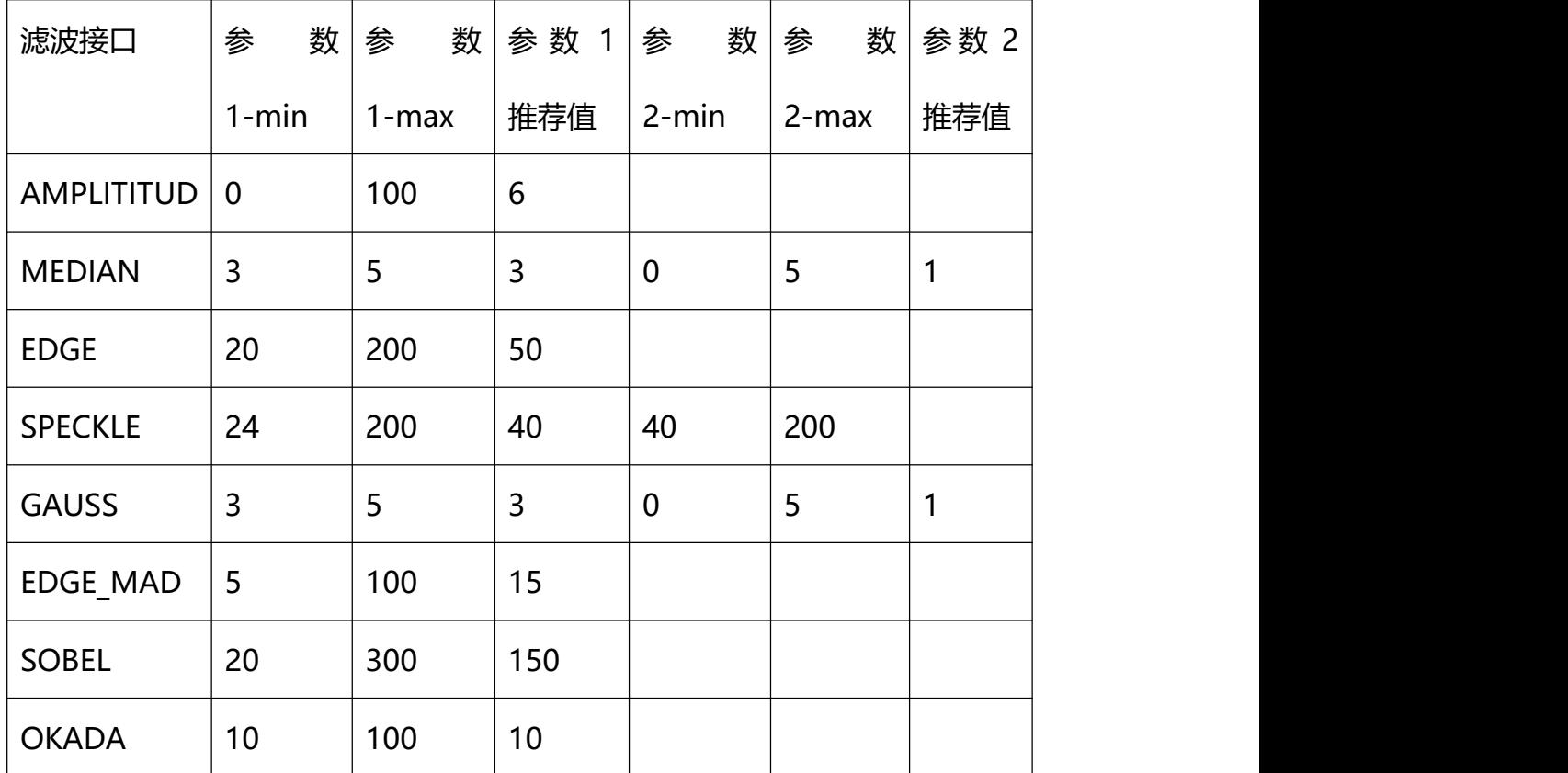

# <span id="page-43-0"></span>**4.3. 滤波调用顺序说明**

## CS20:中值、边界、斑点、中值

CS30:前段内置了中值、边界、中值,后端可再加入 斑点、中值滤波。

# <span id="page-43-1"></span>**5. 数据结构定义说明**

# <span id="page-43-2"></span>**5.1. 错误码**

enum SYErrorCode

{

#### //成功

SYERRORCODE SUCCESS = 0,

//失败

SYERRORCODE FAILED = 1,

//设备不存在

SYERRORCODE DEVICENOTEXIST = 2,

//设备未打开

SYERRORCODE DEVICENOTOPENED = 3,

//不支持的分辨率

SYERRORCODE UNKOWNRESOLUTION = 4,

//设备指针句柄为空

SYERRORCODE DEVICEHANDLEEMPTY = 5,

//设备输出数据格式设置失败

SYERRORCODE\_SETOUTPUTFORMATFAILED = 6,

//获取视频流控制指针失败

SYERRORCODE GETSTREAMCTRLFAILED = 7,

//启动视频流失败

SYERRORCODE STARTSTREAMINGFAILED = 8,

//通讯指针为空

SYERRORCODE\_COMMUNICATEOBJECTEMPTY = 9,

//无效的 SN 号

SYERRORCODE UNKOWNSN = 10,

//字符串长度溢出

SYERRORCODE STRINGLENGTHOUTRANGE = 11,

//无效帧类型

SYERRORCODE UNKOWNFRAMETYPE = 12,

//无效设备类型

SYERRORCODE UNKOWNDEVICETYPE = 13,

//设备对象指针为空

SYERRORCODE DEVICEOBJECTEMPTY = 14,

//通知对象指针为空

SYERRORCODE OBSERVEREMPTY = 15,

//通知对象未找到

SYERRORCODE OBSERVERNOTFOUND = 16,

//数量溢出

SYERRORCODE COUNTOUTRANGE = 17,

//UVC 初始化失败

SYERRORCODE\_UVCINITFAILED = 18,

//UVC 查找设备失败

SYERRORCODE UVCFINDDEVICEFAILED = 19,

//无数据帧

SYERRORCODE\_NOFRAME = 20,

//程序路径获取失败

SYERRORCODE GETAPPFOLDERPATHFAILED = 21,

//视频流未启动

SYERRORCODE\_NOSTREAMING = 22,

//算法指针为空

SYERRORCODE\_RECONSTRUCTIONEMPTY = 23,

};

<span id="page-46-0"></span>**5.2. 设备类型**

enum SYDeviceType

 $\{$ 

//无效

SYDEVICETYPE NULL =  $0$ ,

//CS30 双频

SYDEVICETYPE\_CS30\_DUAL,

//CS30 单频

SYDEVICETYPE CS30 SINGLE,

//CS20 双频

SYDEVICETYPE\_CS20\_DUAL,

//CS20 单频

SYDEVICETYPE\_CS20\_SINGLE,

//CS20\_P

SYDEVICETYPE\_CS20\_P,

//CS40

SYDEVICETYPE\_CS40,

};

<span id="page-47-0"></span>**5.3. 数据流类型**

enum SYStreamType

 $\{$ 

//无效

SYSTREAMTYPE\_NULL = 0,

//RAW

SYSTREAMTYPE\_RAW,

//深度

SYSTREAMTYPE\_DEPTH,

//RGB

SYSTREAMTYPE\_RGB,

//深度+IR

SYSTREAMTYPE\_DEPTHIR,

//深度+RGB

SYSTREAMTYPE\_DEPTHRGB,

//深度+IR+RGB

SYSTREAMTYPE\_DEPTHIRRGB,

//RGBD(mapping 后的深度+RGB)

SYSTREAMTYPE\_RGBD,

#### //RAW\_RGB

SYSTREAMTYPE\_RAWRGB,

};

# <span id="page-48-0"></span>**5.4. 分辨率枚举**

enum SYResolution

 $\{$ 

//无效

SYRESOLUTION\_NULL = 0,

//320\*240

SYRESOLUTION 320 240,

//640\*480

SYRESOLUTION\_640\_480,

//960\*540

SYRESOLUTION\_960\_540,

//1920\*1080

SYRESOLUTION\_1920\_1080,

};

<span id="page-48-1"></span>**5.5. 数据帧类型**

enum SYFrameType

{

# //无效

SYFRAMETYPE\_NULL = 0,

//RAW

SYFRAMETYPE\_RAW,

//深度

SYFRAMETYPE\_DEPTH,

//IR

SYFRAMETYPE\_IR,

//RGB

SYFRAMETYPE\_RGB,

};

<span id="page-49-0"></span>**5.6. 支持类型**

enum SYSupportType

 $\{$ 

//无效

SYSUPPORTTYPE\_NULL = 0,

//深度

SYSUPPORTTYPE\_DEPTH,

//RGB

SYSUPPORTTYPE\_RGB,

//RGBD

SYSUPPORTTYPE\_RGBD,

};

# <span id="page-50-0"></span>**5.7. 事件类型**

## enum SYEventType

 $\{$ 

//无效

SYEVENTTYPE\_NULL = 0,

//设备连接

SYEVENTTYPE\_DEVICECONNECT,

//设备断开

SYEVENTTYPE\_DEVICEDISCONNECT,

};

<span id="page-50-1"></span>**5.8. 滤波类型**

enum SYFilterType

 $\{$ 

//无效

SYFILTERTYPE\_NULL = 0,

//中值

SYFILTERTYPE\_MEDIAN,

# //幅值

SYFILTERTYPE\_AMPLITUDE,

//边界

SYFILTERTYPE\_EDGE,

//斑点

SYFILTERTYPE\_SPECKLE,

//大金阈值

SYFILTERTYPE\_OKADA,

//边界 2

SYFILTERTYPE\_EDGE\_MAD,

//高斯

SYFILTERTYPE\_GAUSS,

//备用

SYFILTERTYPE\_EXTRA,

//备用 2

SYFILTERTYPE\_EXTRA2,

};

<span id="page-51-0"></span>**5.9. 设备信息**

struct SYDeviceInfo

 $\{$ 

//设备唯一 ID

unsigned int m\_nDeviceID = 0;

//设备类型

SYDeviceType m\_deviceType = SYDEVICETYPE\_NULL;

<span id="page-52-0"></span>};

# **5.10. 事件信息**

struct SYEventInfo

 $\{$ 

//事件类型

SYEventType m\_eventType = SYEVENTTYPE\_NULL;

//事件信息数据

void\* m\_pEventInfo = nullptr;

//数据长度

int m\_nLength =  $0;$ 

<span id="page-52-1"></span>};

**5.11. 数据帧信息**

struct SYFrameInfo

 $\{$ 

//帧类型

SYFrameType m\_frameType = SYFRAMETYPE\_NULL;

//高度(像素)

int m\_nFrameHeight = 0;

//宽度(像素)

int m\_nFrameWidth =  $0$ ;

<span id="page-53-0"></span>};

# **5.12. 数据帧**

struct SYFrameData

 $\{$ 

//帧数量

int m\_nFrameCount = 0;

//帧信息

SYFrameInfo\* m\_pFrameInfo = nullptr;

//帧数据

void\* m\_pData = nullptr;

//数据长度

int m\_nBuffferLength =  $0$ ;

<span id="page-53-1"></span>};

# **5.13. 点云数据结构**

struct SYPointCloudData

 $\{$ 

//X

```
float m_ffltX = 0.f;
//Y
float m_ffltY = 0.f;
//Z
float m fltZ = 0.f;
```
**5.14. 相机参数结构体**

struct SYIntrinsics

 $\{$ 

<span id="page-54-0"></span>};

// 镜头视角 float m\_fltFOV[2]; // 畸变系数 float m\_fltCoeffs[5]; // x 方向的焦距 float m\_fltFocalDistanceX; // y 方向的焦距 float m\_fltFocalDistanceY; // x 方向的成像中心点 即 cx float m\_fltCenterPointX; // y 方向的成像中心点 即 cy float m\_fltCenterPointY;

// 宽度

int m\_nWidth;

// 高度

int m\_nHeight;

};

# <span id="page-55-0"></span>**6. FQA**

- <span id="page-55-1"></span>**f:win 下运行出现 dll 找不到**
- a:需要将提示的 dll 文件拷贝到程序运行目录
- <span id="page-55-2"></span>**f:Linux 运行时提示 uvc\_open:-3**
- a: 获取一下 script 压缩文件,执行一下里面的脚本文件
- <span id="page-55-3"></span>**f:出现 select() timeout. 错误**

a:设备打开超时,可能由供电不足,usb 带宽不足造成,建议外接 hub 供电, 或者接入不同的 usb 接口

#### <span id="page-55-4"></span>**f:噪声点比较大**

a: 可以通过 GUI 设置滤波参数, 获得想要的效果后记住滤波参数, 加入到 SDK 中

<span id="page-56-0"></span>**f:xxx 库找不到**

a: 通过 run.sh 进行运行程序, 保证 run.sh 导入的库路径正确, 或者将依赖库 安装到 usr/lib 下面

<span id="page-56-1"></span>**f:cs40 cs20-p 找不到设备**

a:确定设备启动以及设备与工控机保持在同一个网段。确保能够 ping 通设备 的 ip 地址

<span id="page-56-2"></span>**f:cs40 cs20p 连接多台设备时无只能找到找到一个或者都找不到**

a: 要确保设备通过同一个网口接入, 建议通过交换机连接多台设备。

# <span id="page-56-3"></span>**7. 关于设备连接**

注意: SDK 中并没有限制设备连接上限, 理论上是可以接入无限多设备。具体 工控机上可以连接多少个设备,要看工控机硬件支持情况。目前经过测试有一下 几条需要注意:

1. 一个外接 hub 哪怕有多个 usb 连接口也只能接一个设备。

2. 工控机上一个独立 usb 最多能接两个设备需要根据不同机型具体调整, 实际 上的独立 usb 接口 (有的工控机可能存在多个 usb 口, 但是这些 usb 可能用了 同一个带宽,同一个供电)

3. 目前已经成功在工控机上接入两台 CS20,一台 CS30。

# <span id="page-57-0"></span>**免责声明**

本出版物中所述的器件应用信息及其他类似内容仅为您提供便利,它们可能 由更新之信息所替代。确保应用符合技术规范,是您自身应负的责任。本公司对 这些信息不作任何明示或暗示、书面或口头、法定或其他形式的声明或担保,包 括但不限于针对其使用情况、质量、性能、适销或特定用途的适用性的声明或担 保。本公司对因这些信息及使用这些信息而引起的后果不承担任何责任。未经本 公司书面批准,不得将该产品用作生命维持系统中的关键组件。